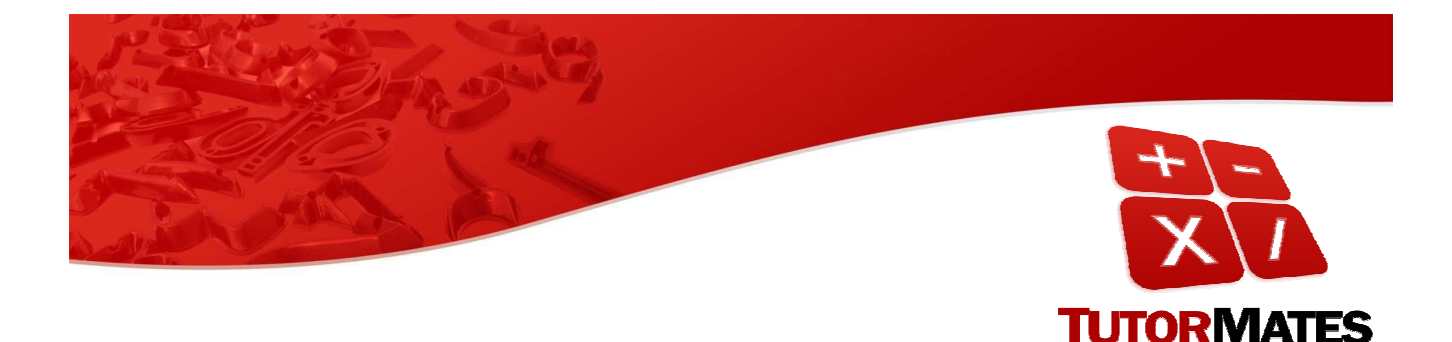

# Un nuevo paradigma en la enseñanza de las Matemáticas

*TIME 2010 Málaga, 9 de julio 2010*

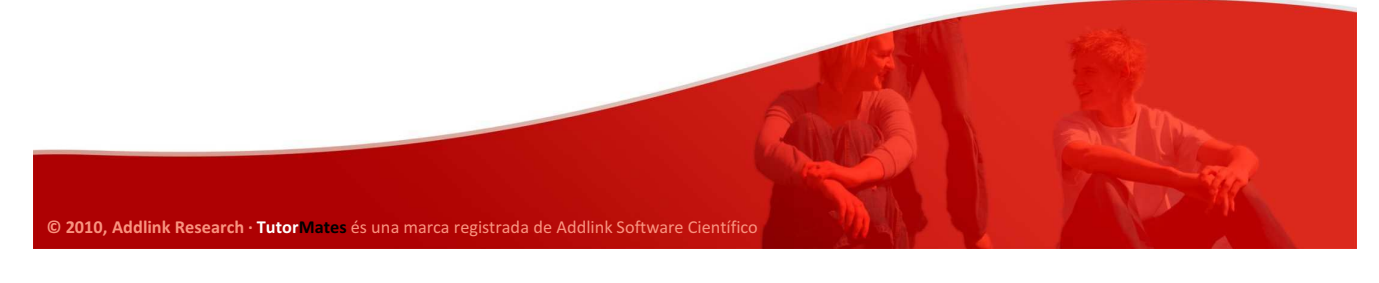

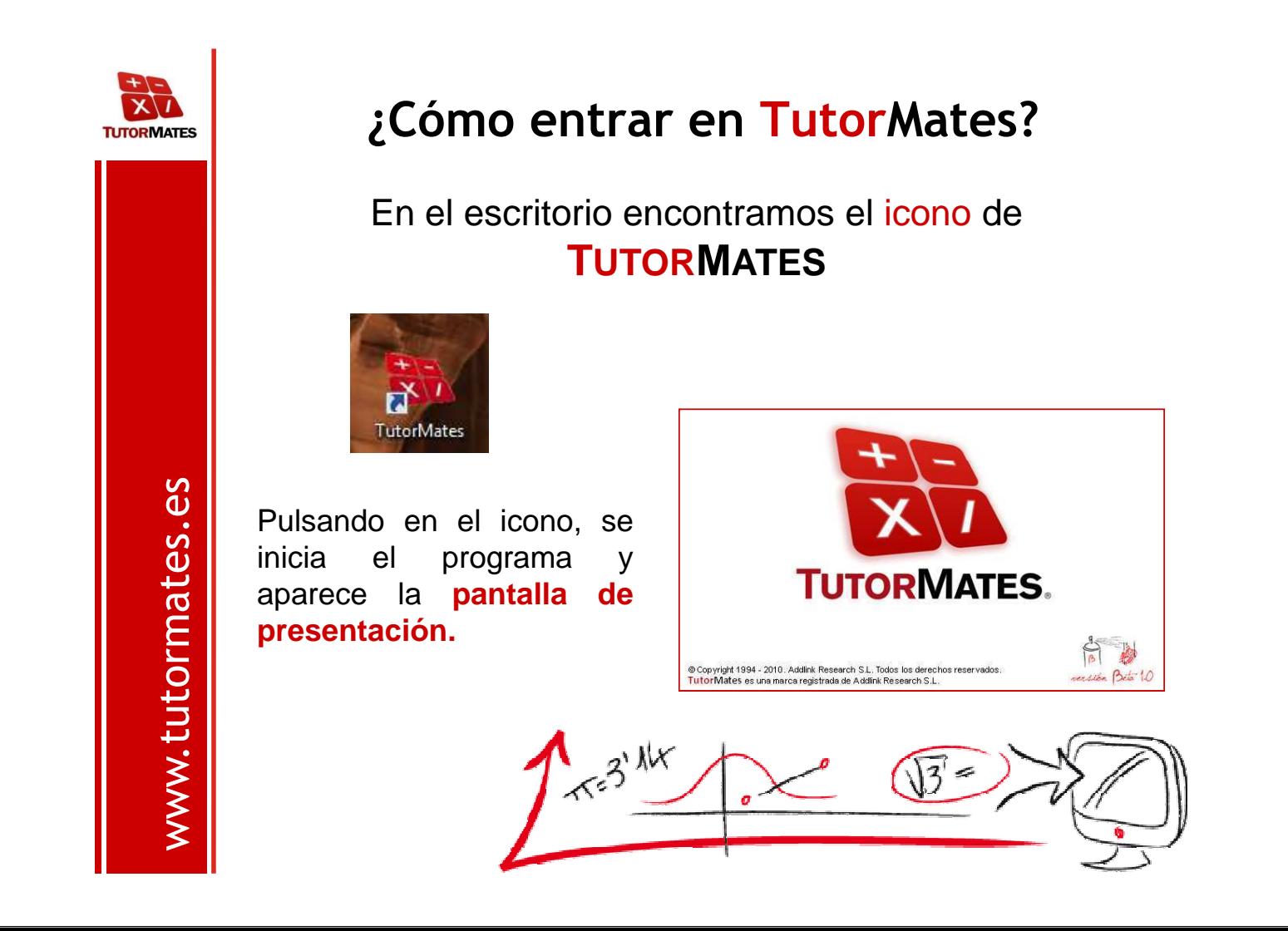

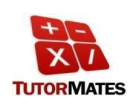

## **¿Cómo crear un usuario de TutorMates?**

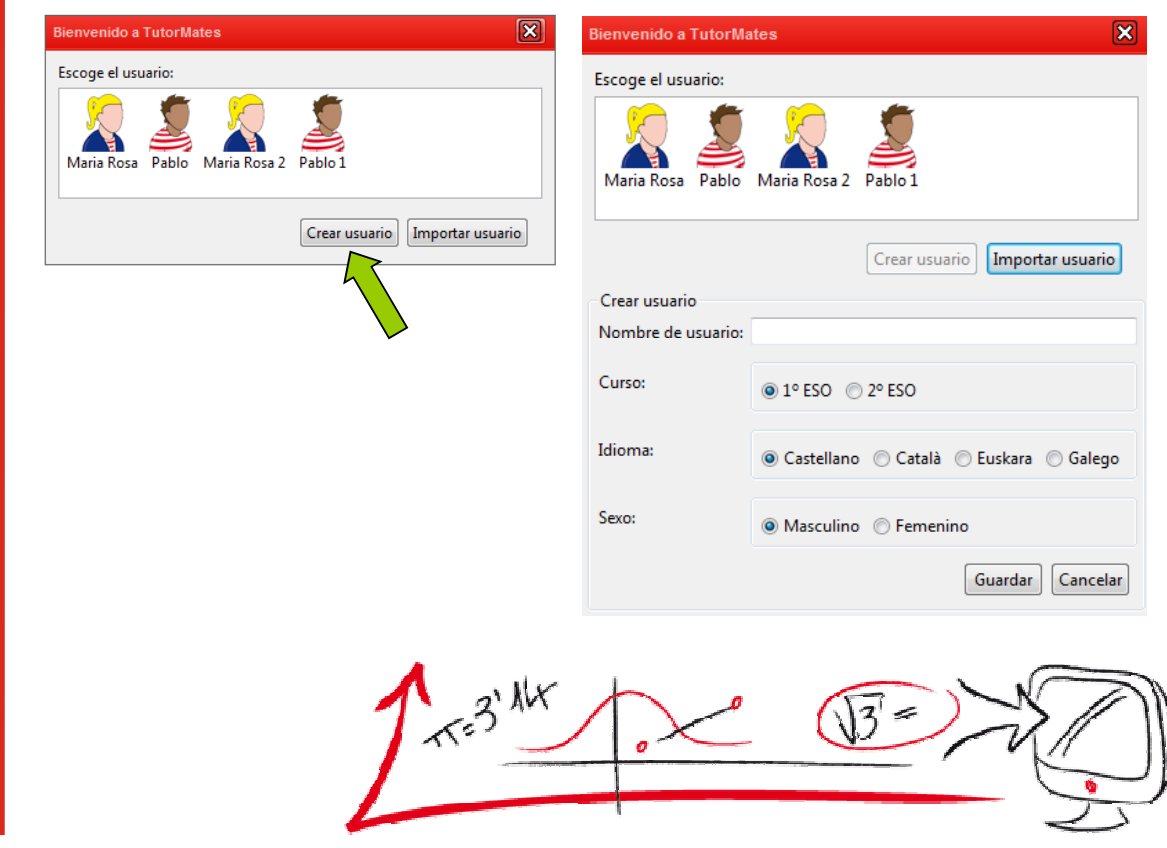

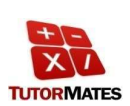

www.tutormates.es

www.tutormates.es

## **¿Cómo importar un usuario de TutorMates?**

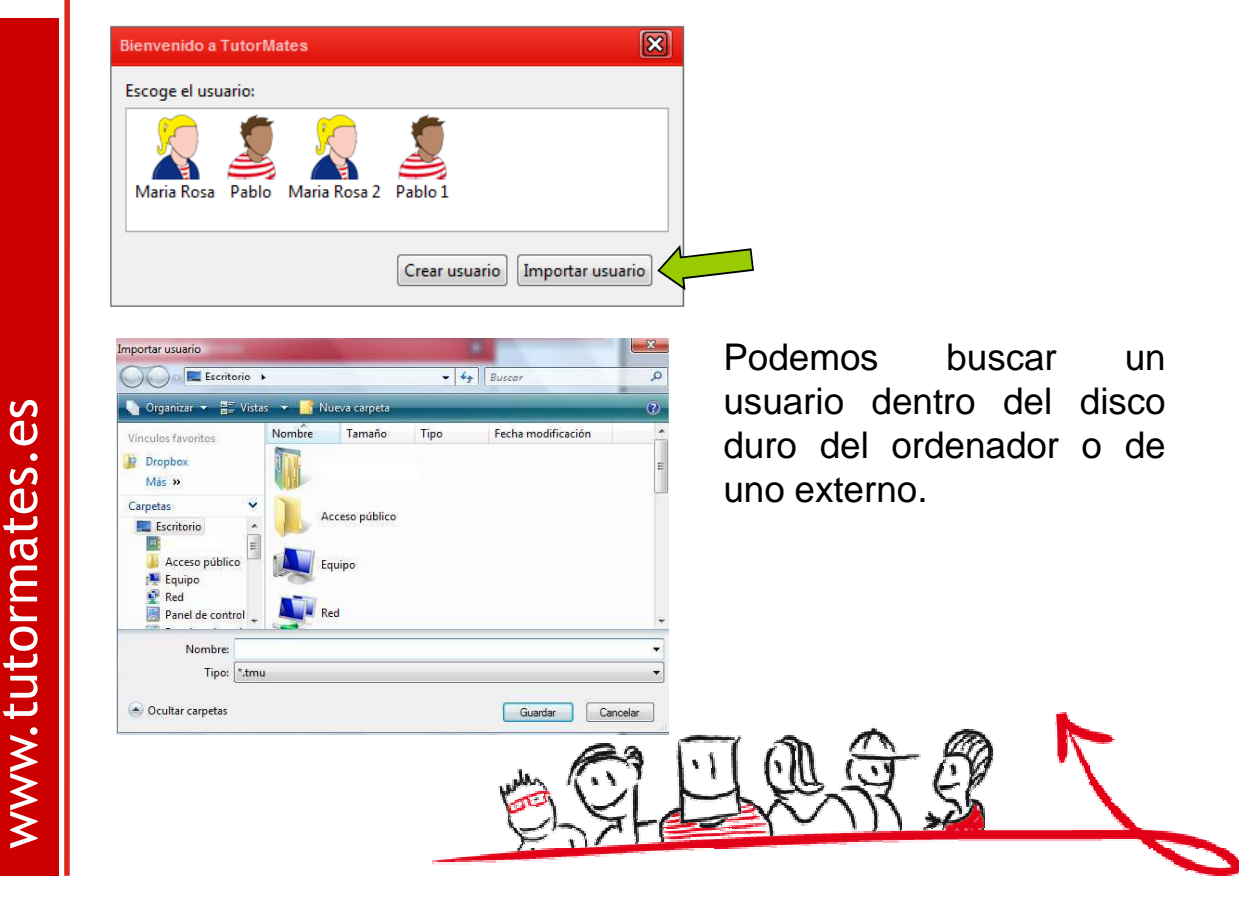

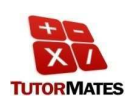

www.tutormates.es

www.tutormates.es

## **La pantalla de inicio de TutorMates**

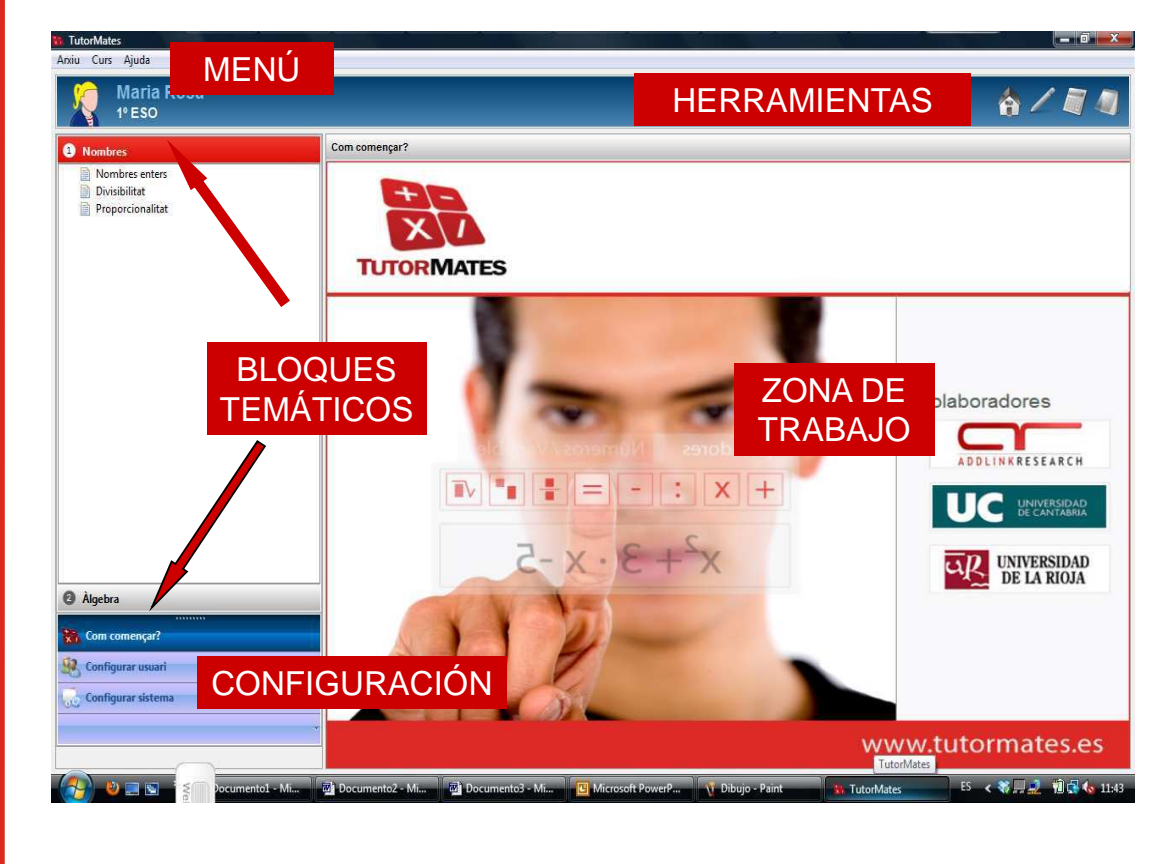

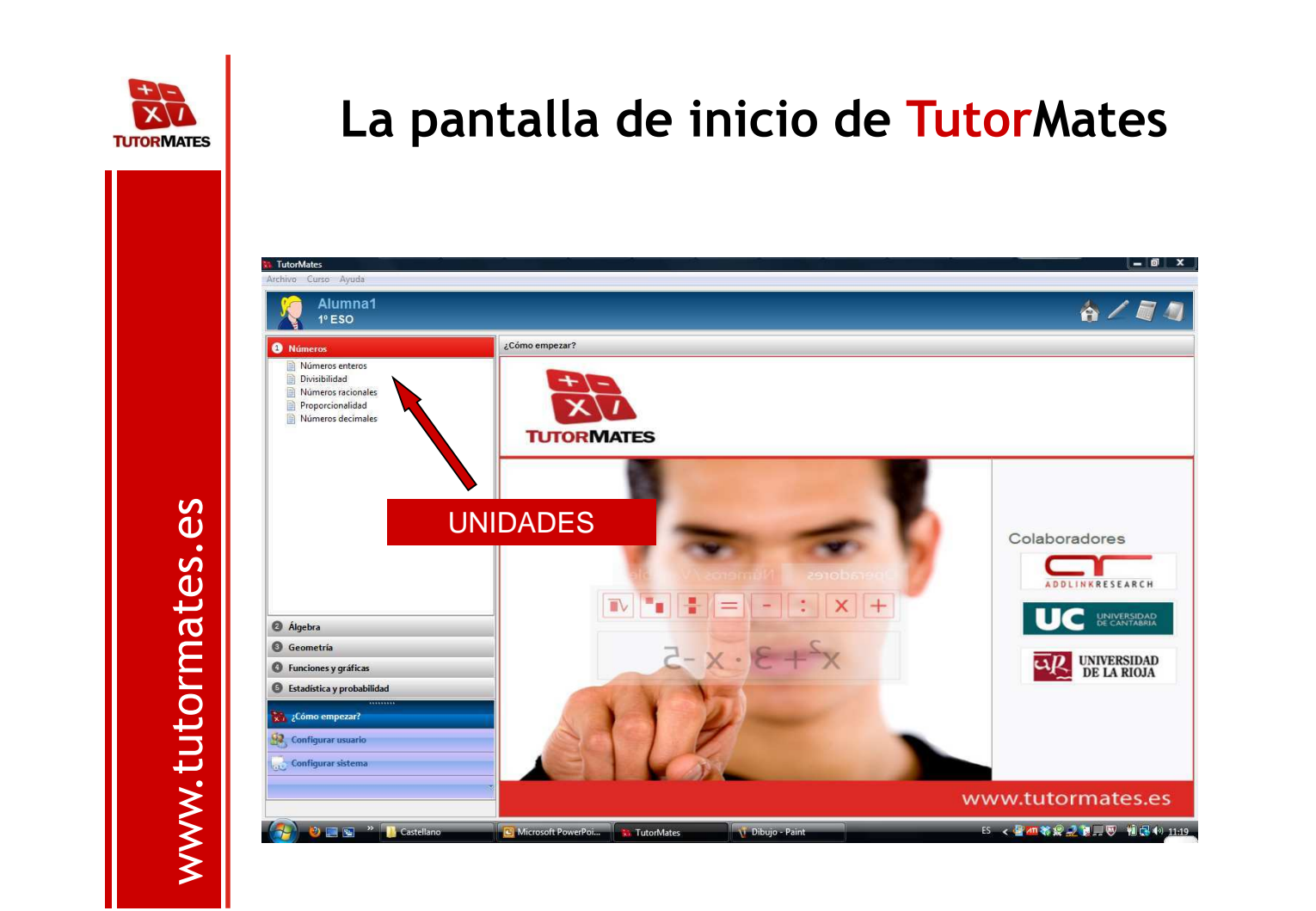

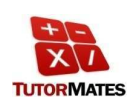

## **La pantalla de inicio de TutorMates**

Dentro de **TUTORMATES** se pueden utilizar las siguientes herramientas auxiliares:

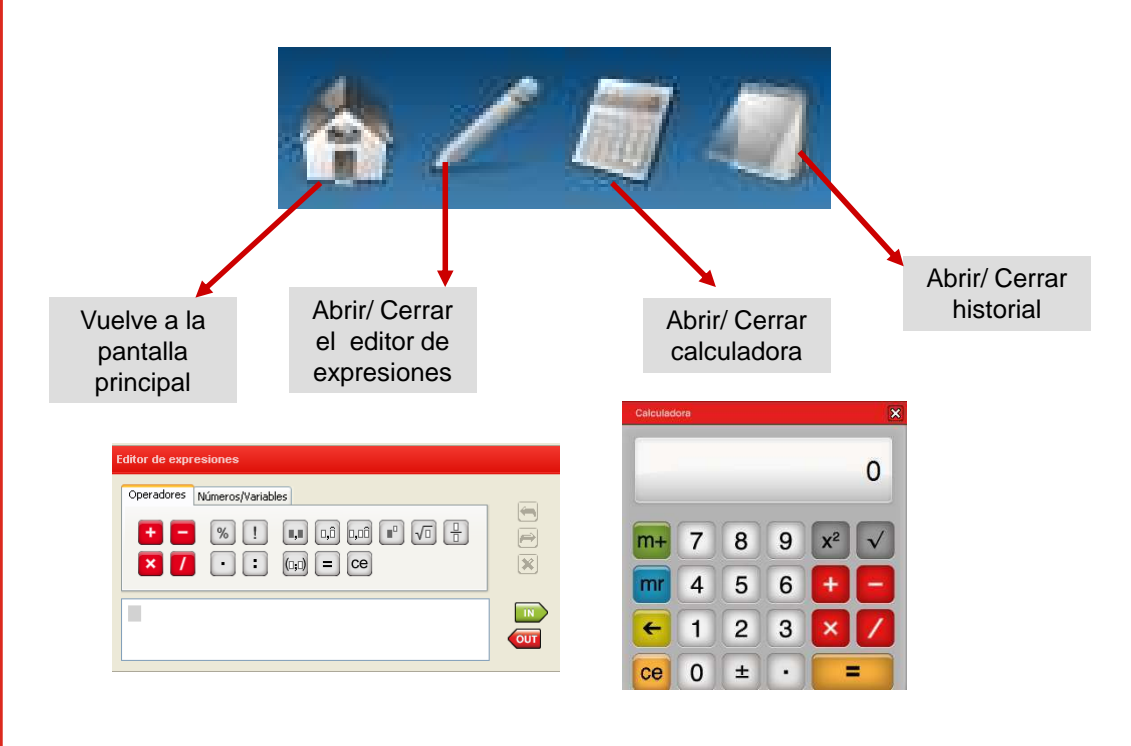

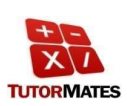

www.tutormates.es

www.tutormates.es

## **¿Cómo escoger una unidad de TutorMates?**

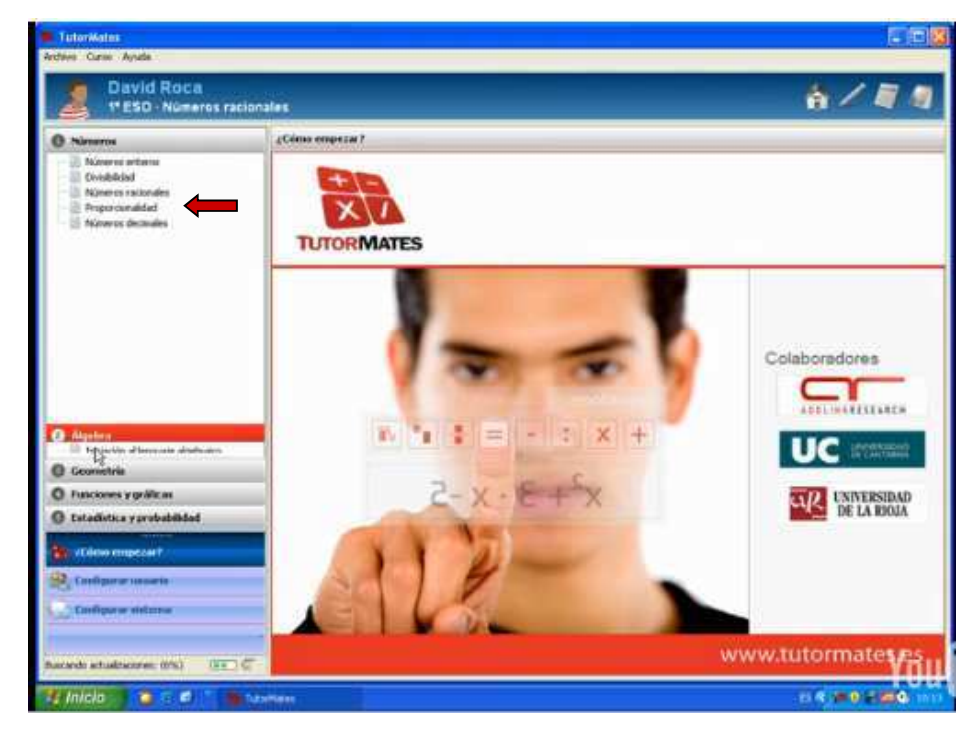

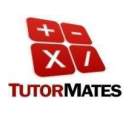

## **Elementos de las unidades de TutorMates**

La pantalla de cada unidad se queda dividida en diferentes zonas.

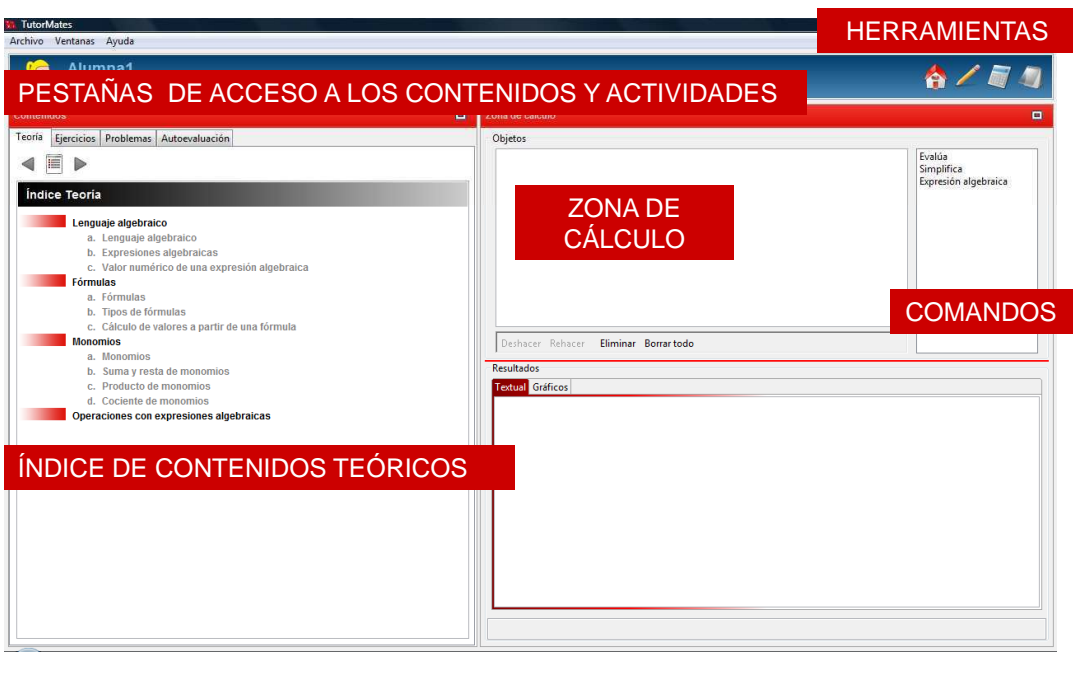

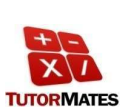

www.tutormates.es

www.tutormates.es

www.tutormates.es

www.tutormates.es

## **Contenidos teóricos**

Se puede pasar de un punto del índice al siguiente, pulsando encima del nombre que aparece en el índice o encima de la flecha

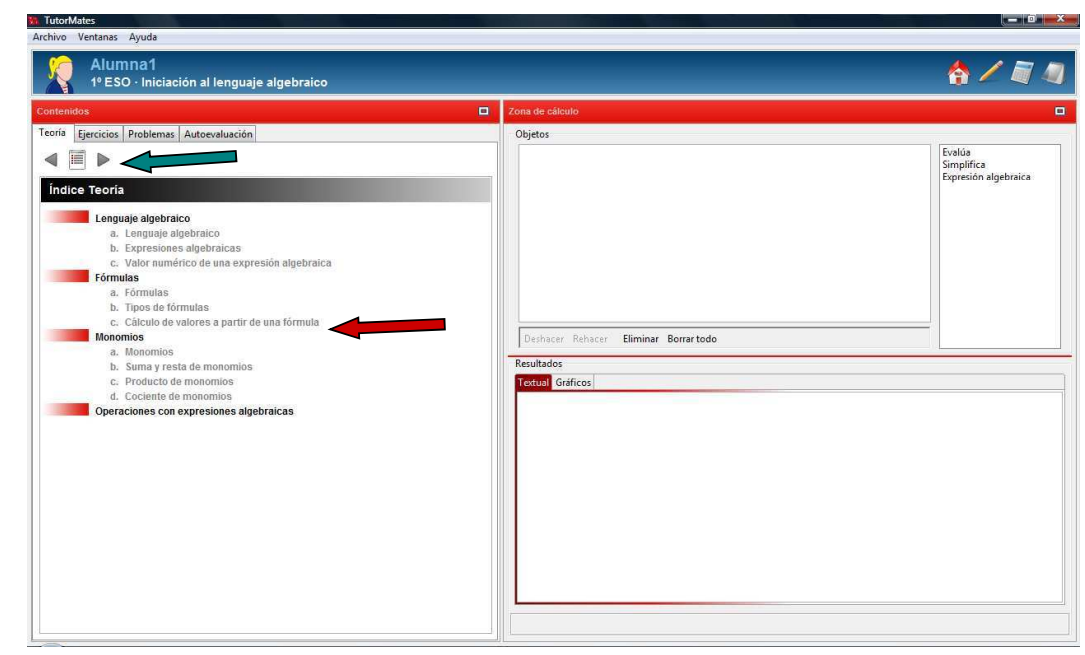

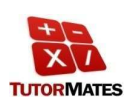

## **Contenidos teóricos**

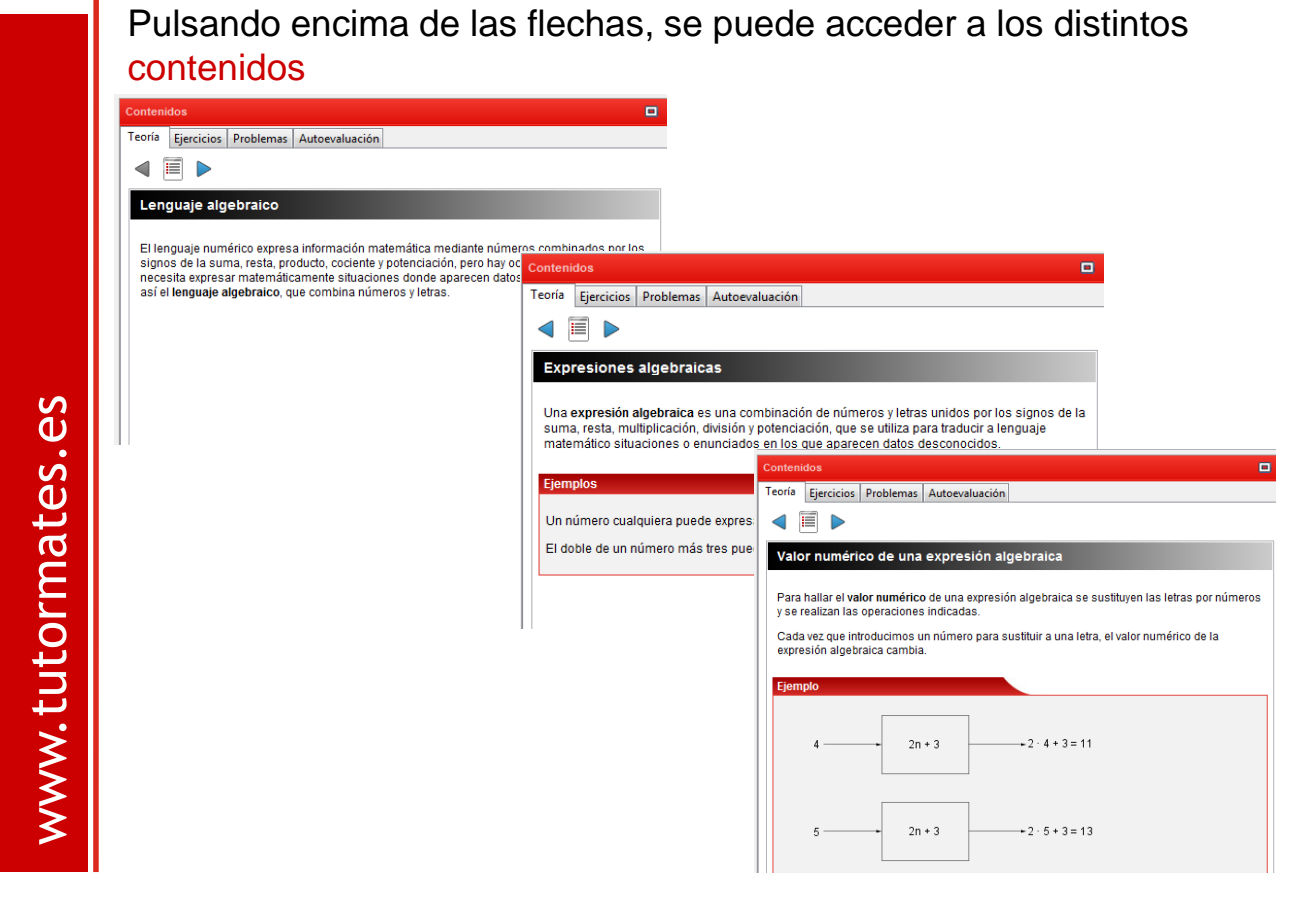

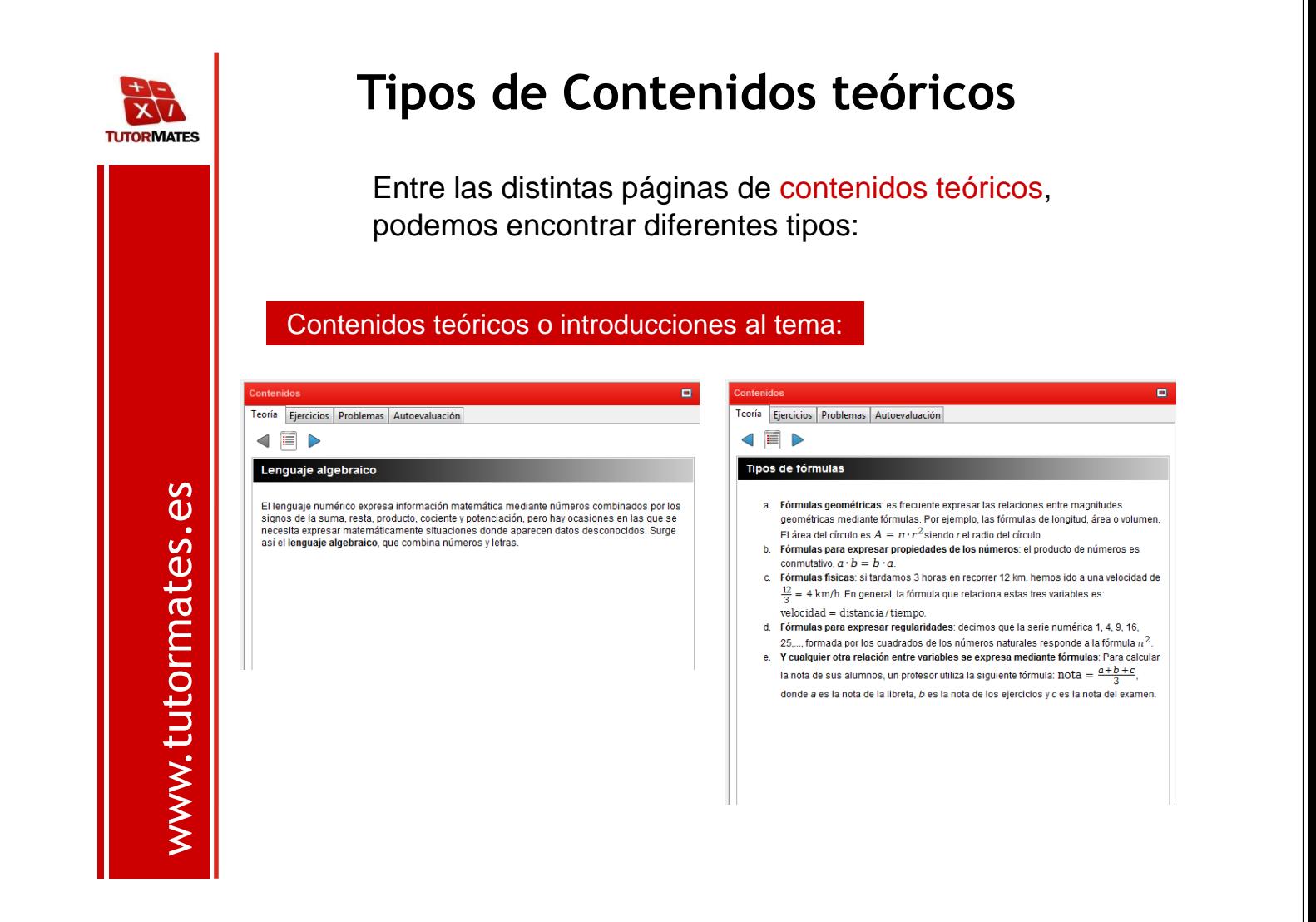

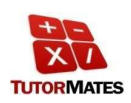

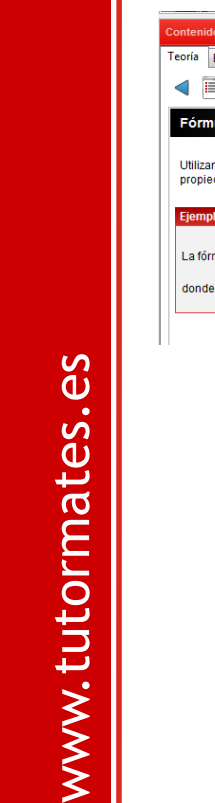

#### Contenidos teóricos que contienen recuadros con ejemplos o fórmulas:

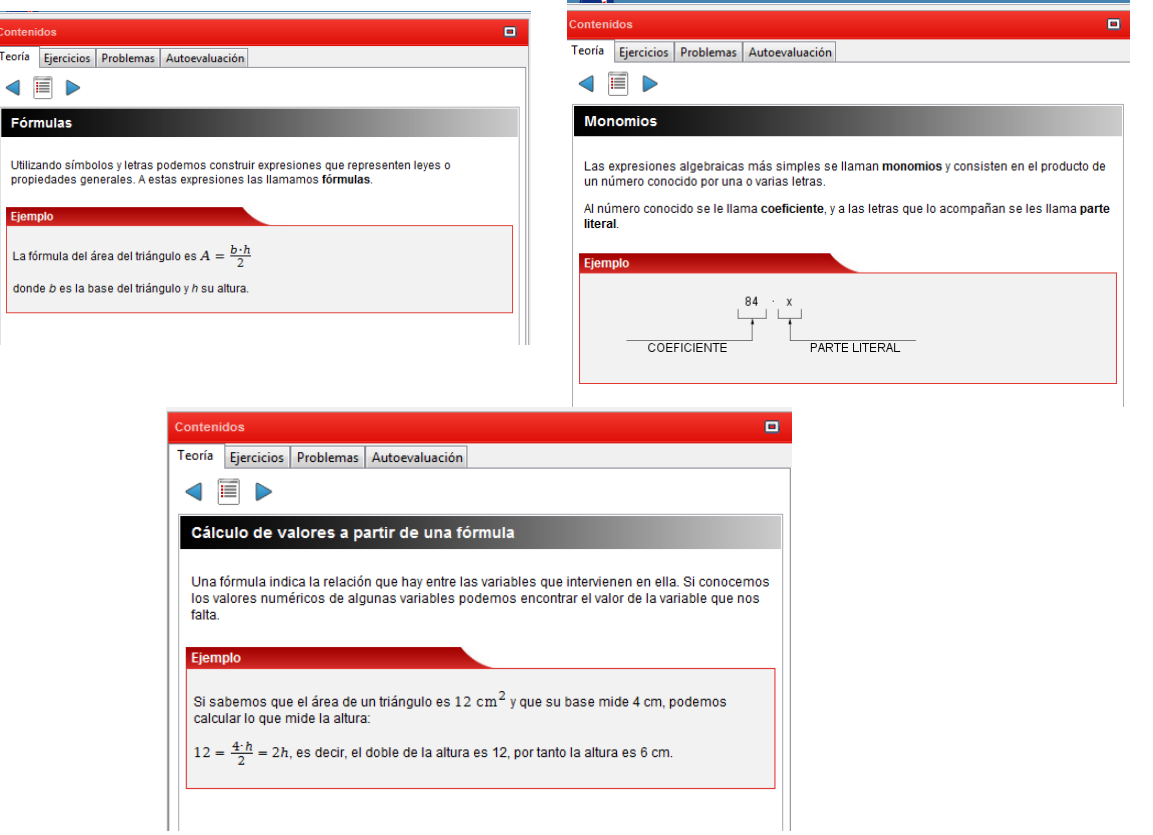

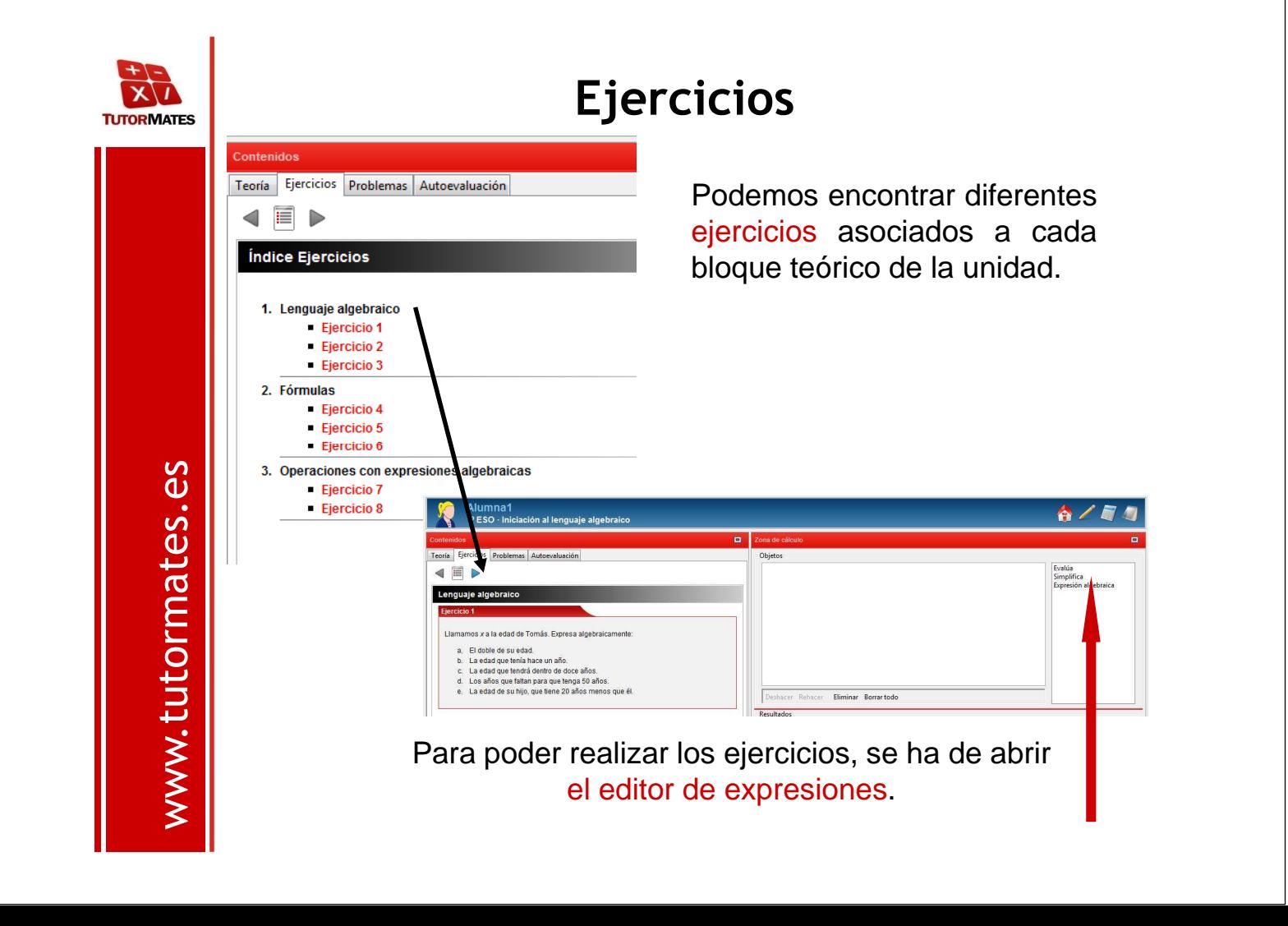

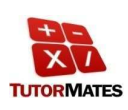

## **Ejercicios**

El editor de expresiones permite escribir las diferentes expresiones numéricas o algebraicas para resolver los ejercicios y problemas.

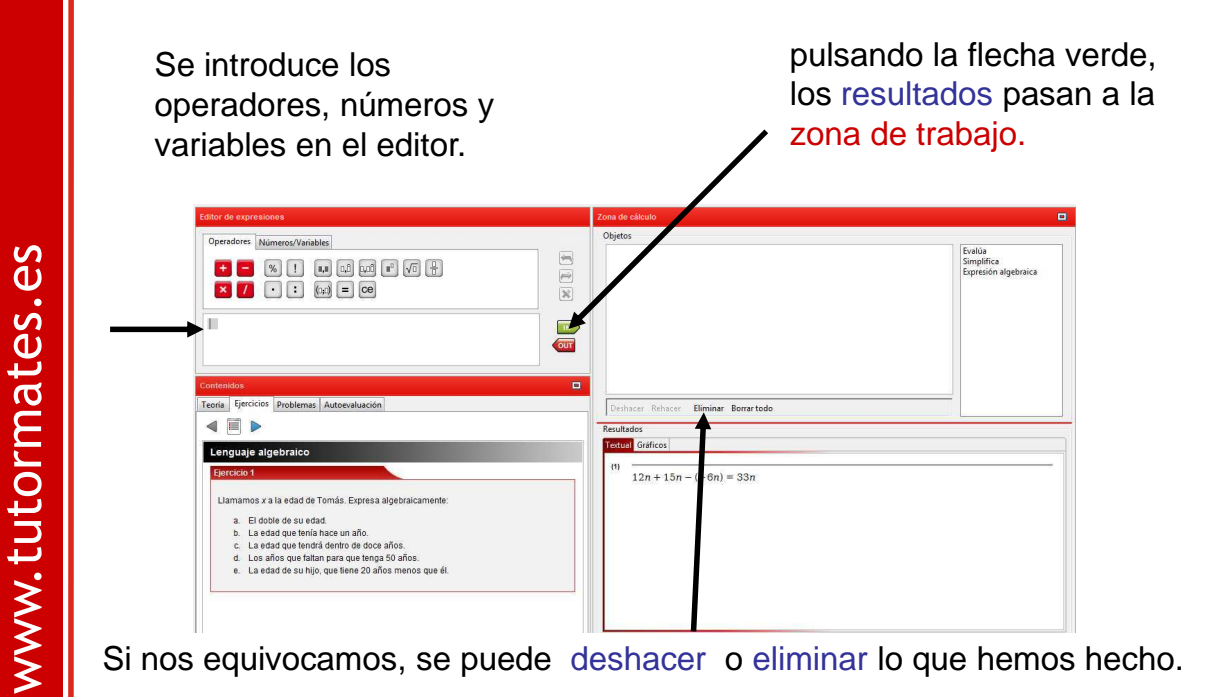

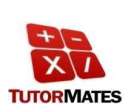

En la zona de cálculo, podemos encontrar otros comandos que nos permiten realizar diferentes cálculos.

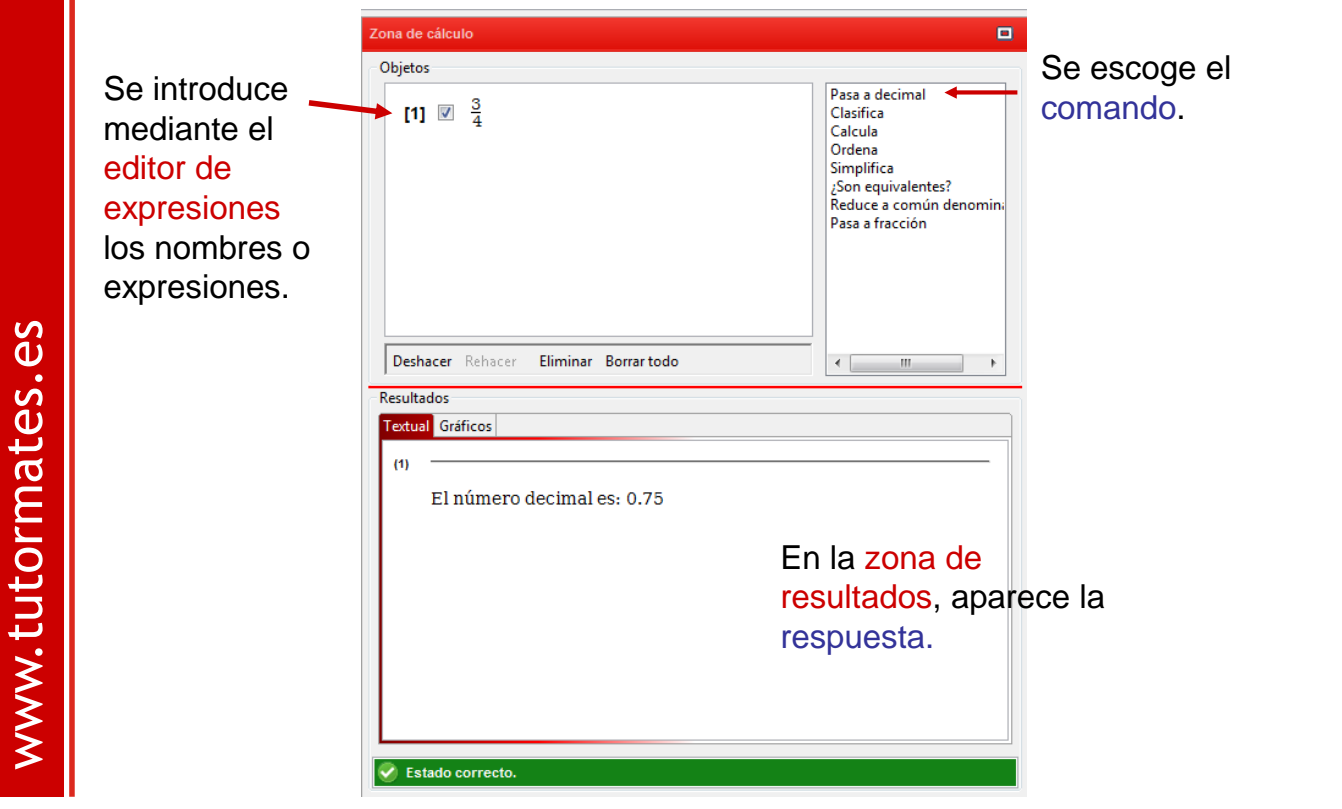

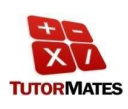

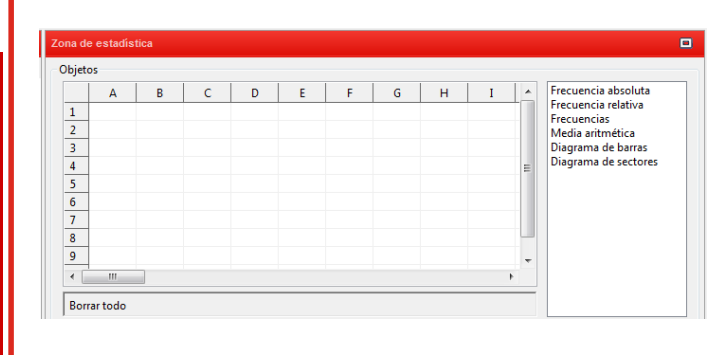

**En las unidades de** estadística, la zona de trabajo cambia: aparece una tabla para poder introducir los datos.

En las unidades de funciones, en la zona gráfica de resultados aparecen los ejes de coordenadas.

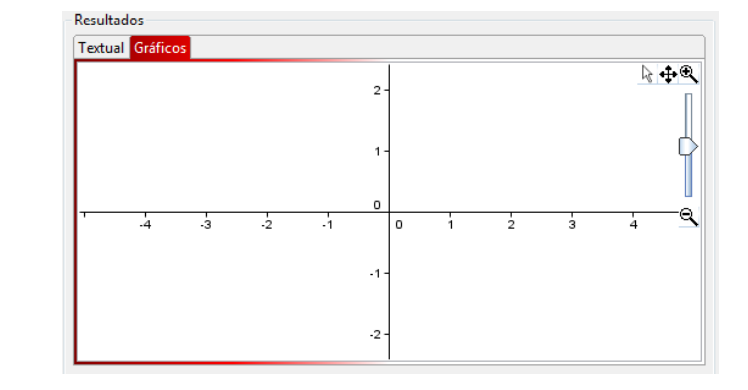

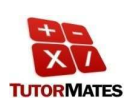

www.tutormates.es

www.tutormates.es

En las unidades de geometría, la zona de trabajo y resultados cambia y se abre la zona de trabajo de **GeoGebra**, mostrando sólo las herramientas que se necesitan para resolver la actividad planteada.

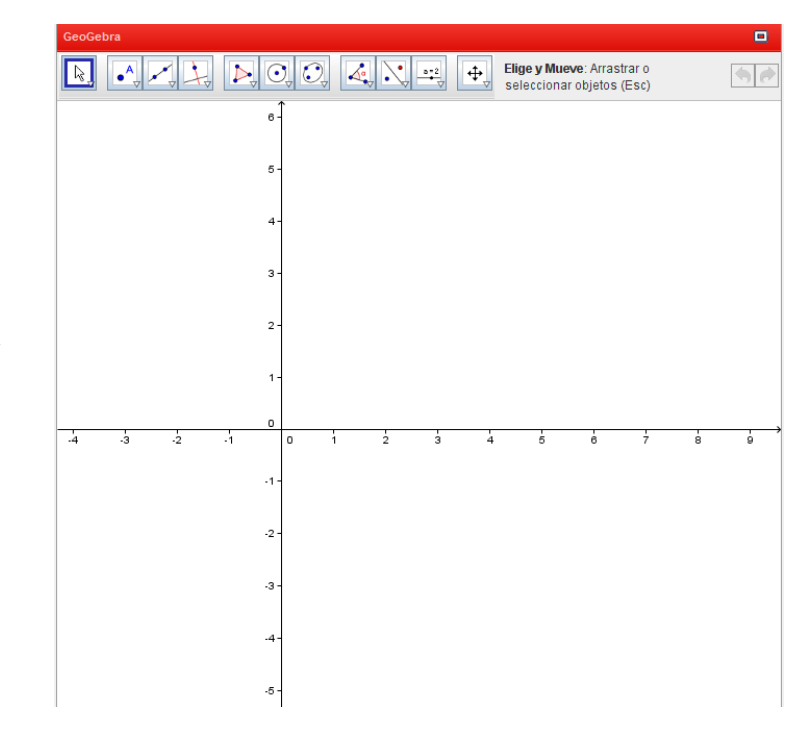

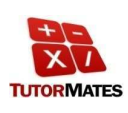

www.tutormates.es

## **Problemas**

También podemos encontrar diferentes problemas asociados a cada bloque teórico de la unidad.

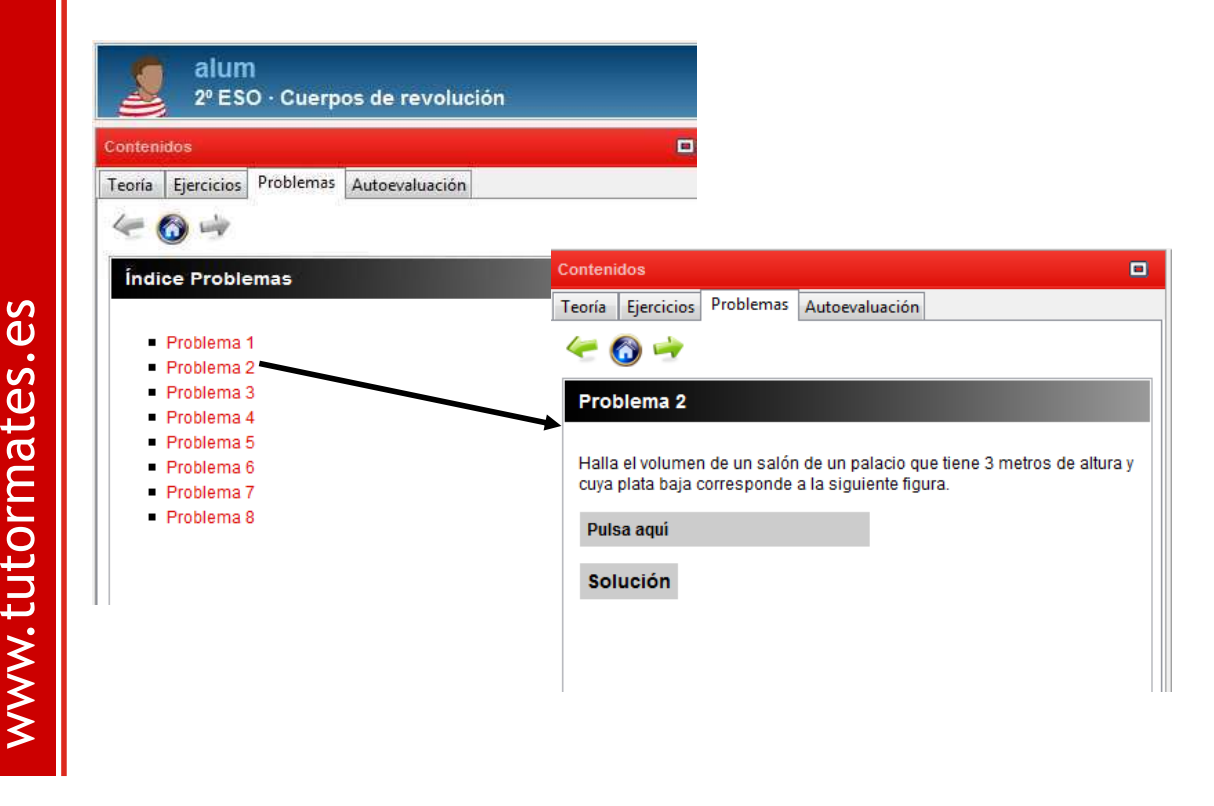

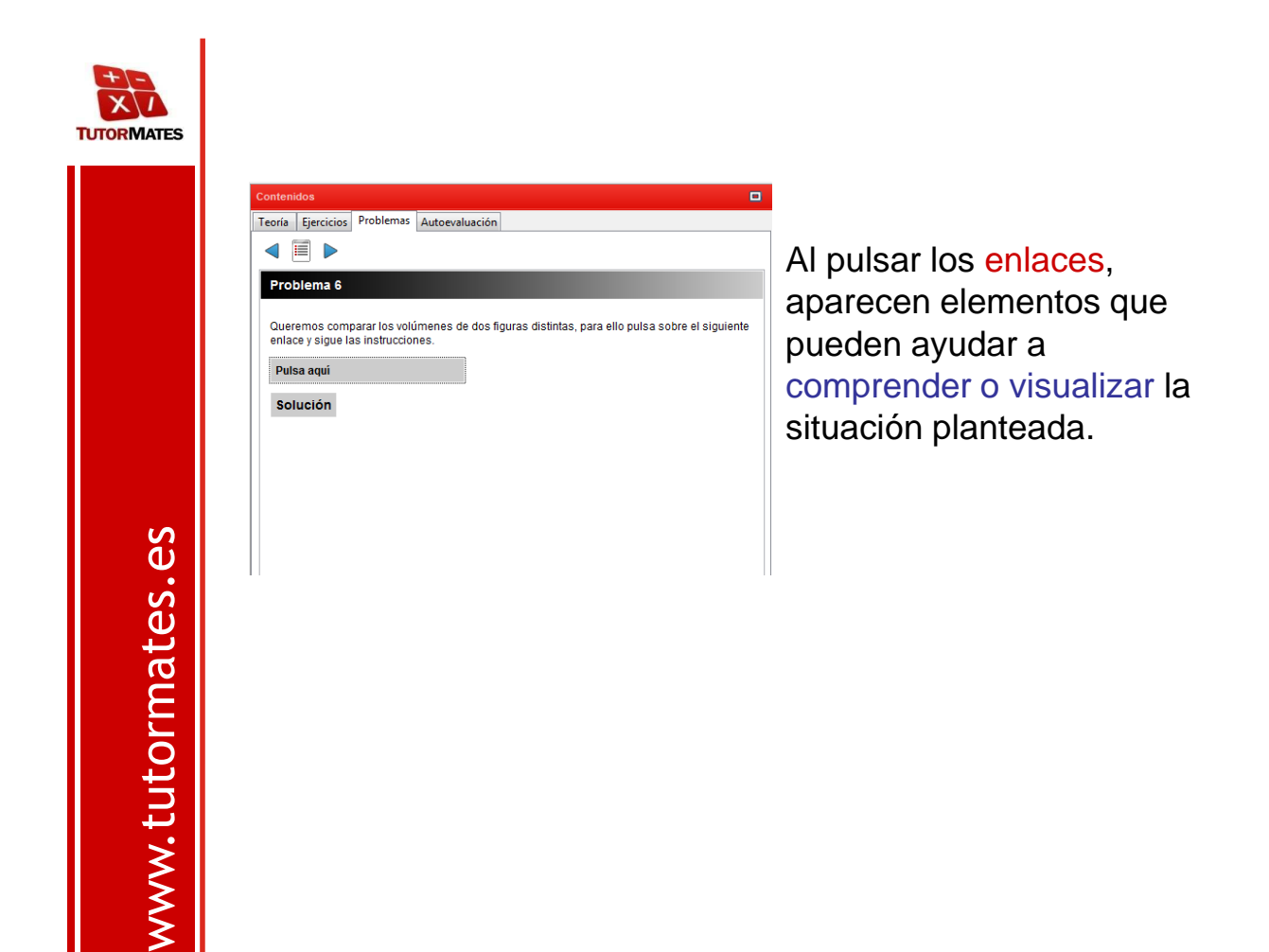

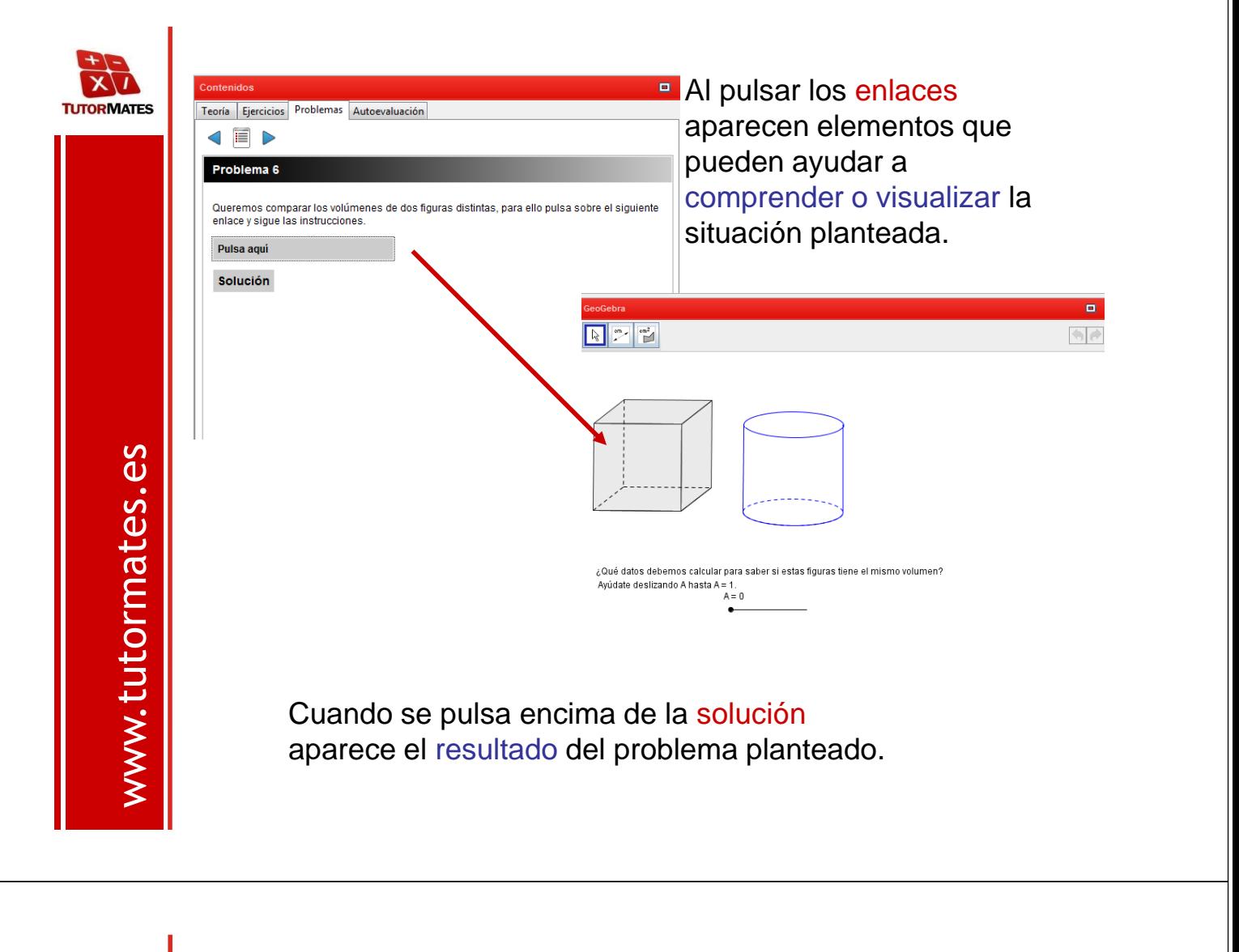

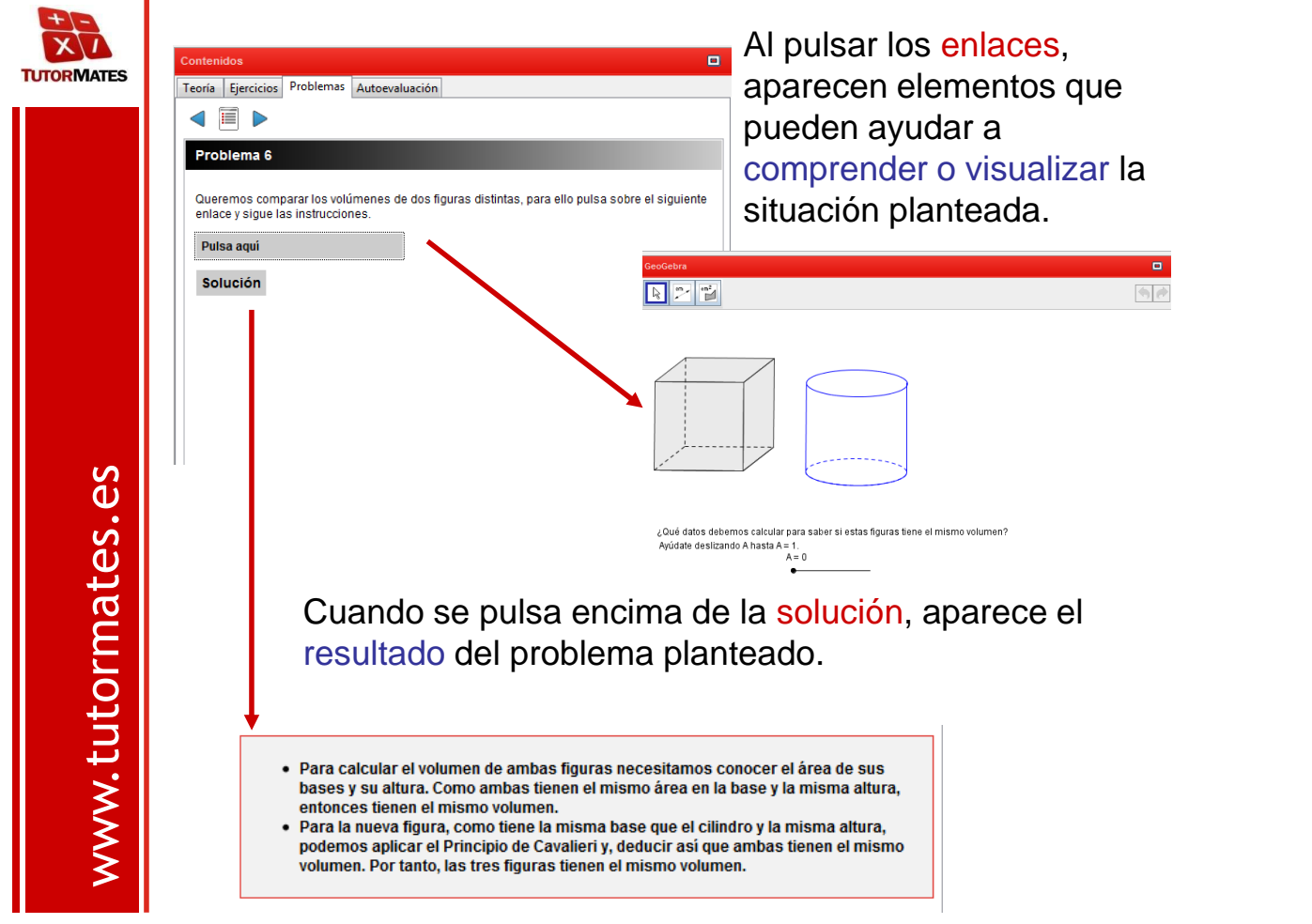

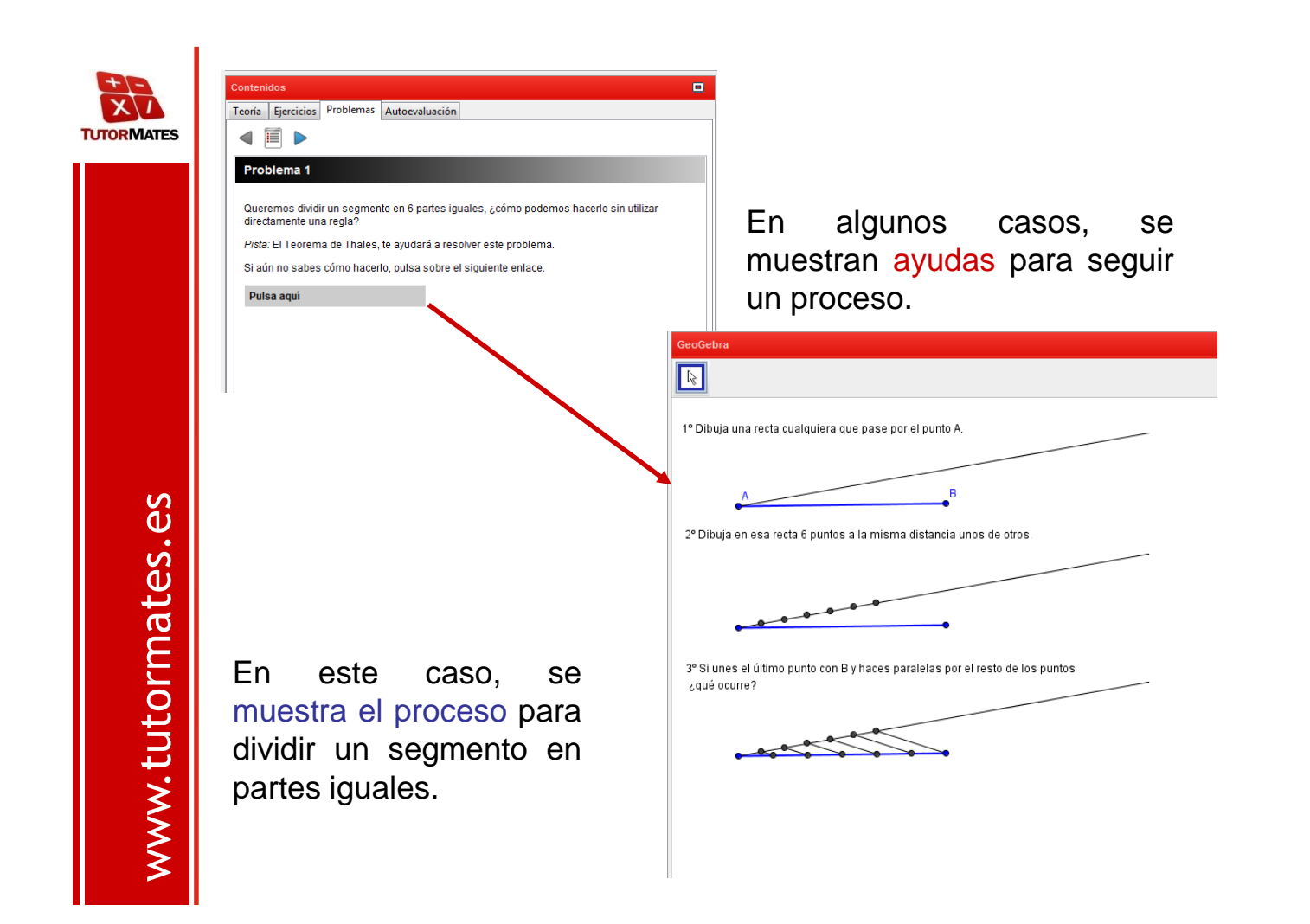

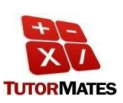

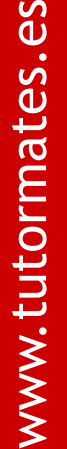

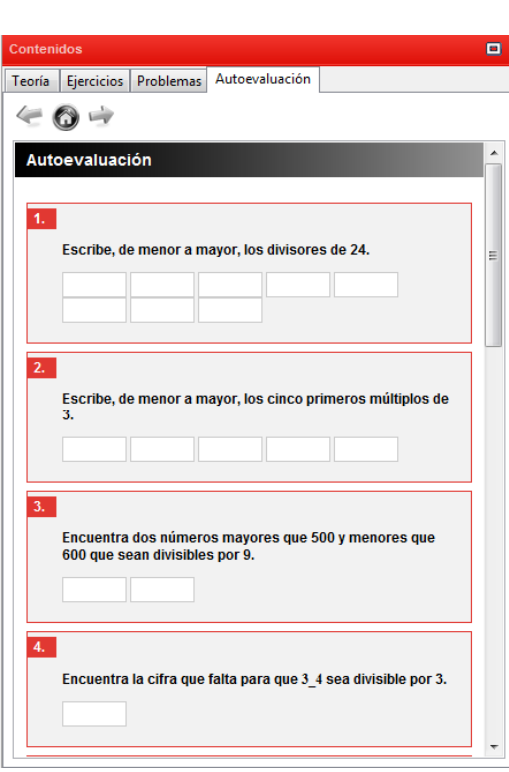

#### Los cuestionarios autoevaluativos ayudan al alumnado a saber en qué punto del proceso de aprendizaje se encuentran.

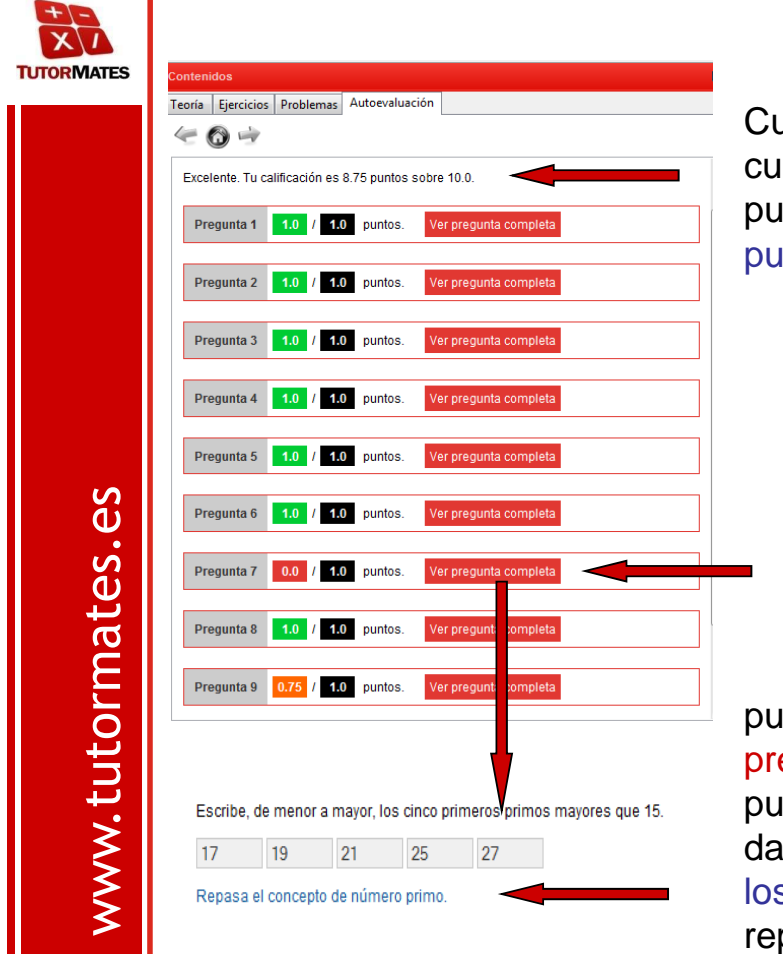

Cuando se finaliza el cuestionario, el alumno puede saber cuál es su puntuación.

> El programa muestra en qué preguntas se ha equivocado.

pulsando encima de Ver pregunta completa, el alumno puede ver la respuesta que ha dado y además puede enlazar a los contenidos que necesita repasar.

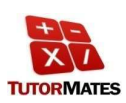

## **Cuaderno del alumno**

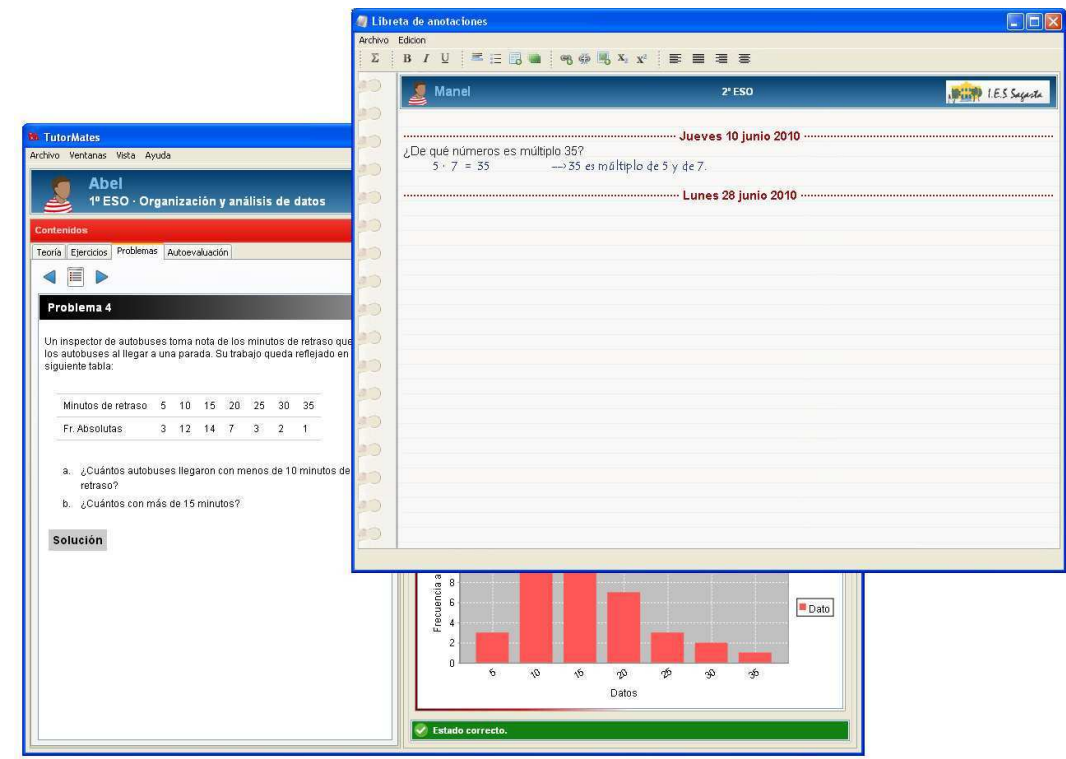

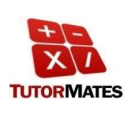

## **Cuaderno del alumno**

 $\overline{\mathbf{X}}$ 

.....

....

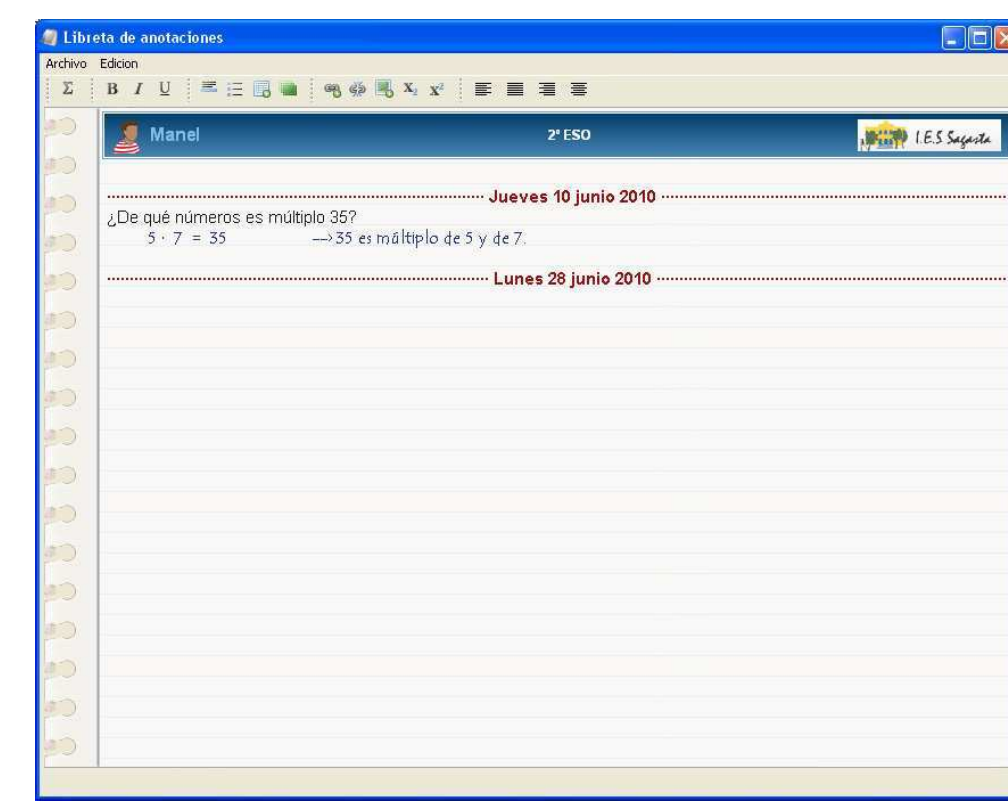

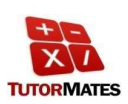

www.tutormates.es

www.tutormates.es

## **Cuaderno del alumno**

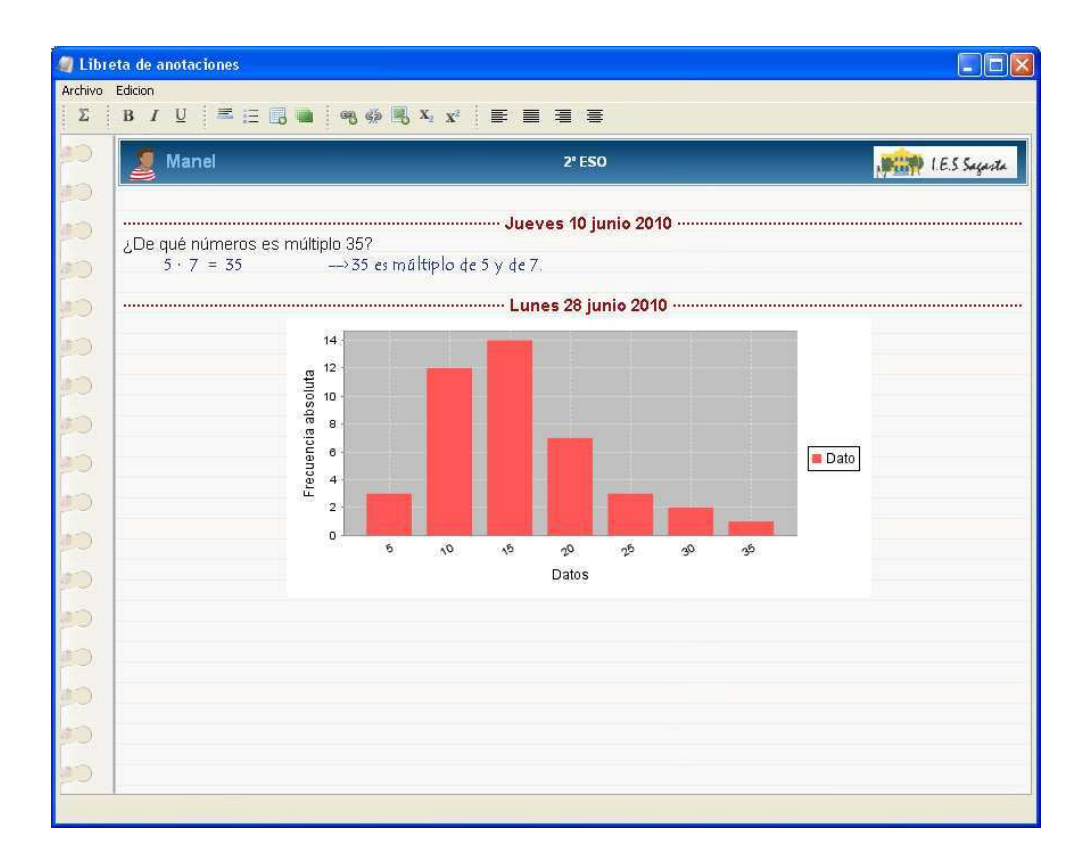

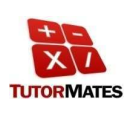

## **Cuaderno del alumno**

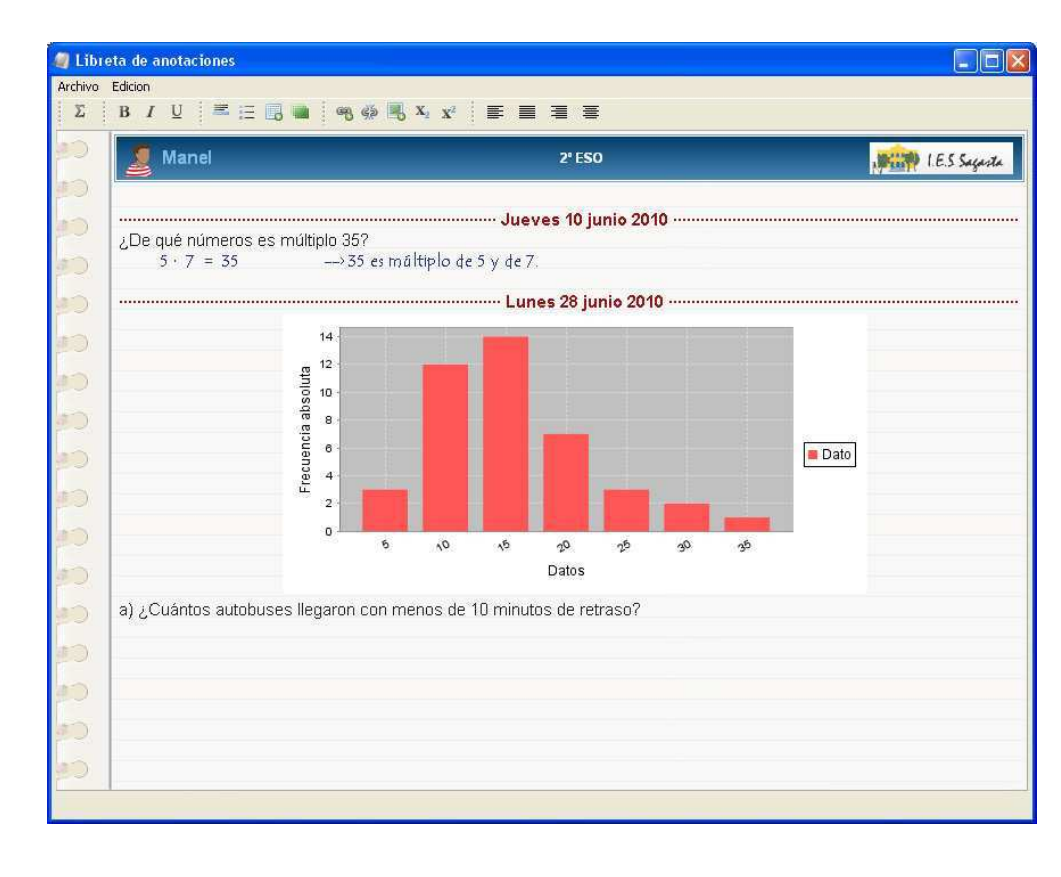

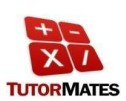

www.tutormates.es

www.tutormates.es

## **Cuaderno del alumno**

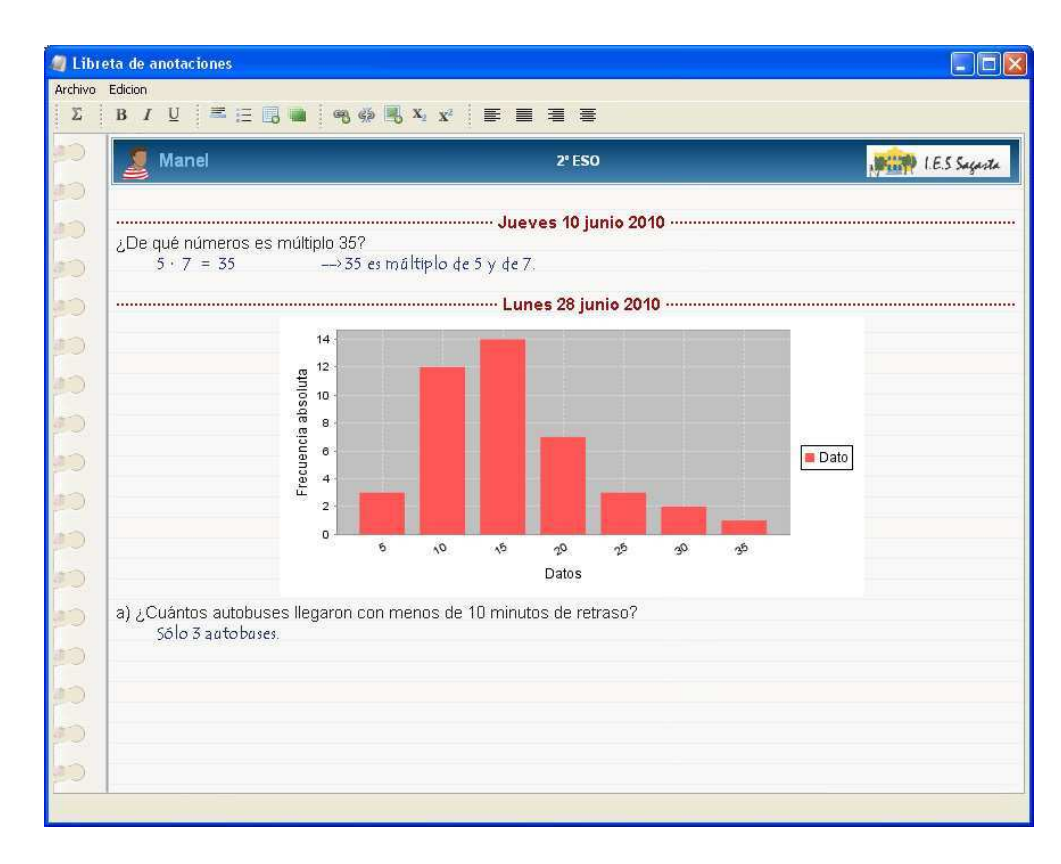

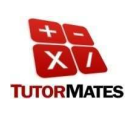

## **Cuaderno del alumno**

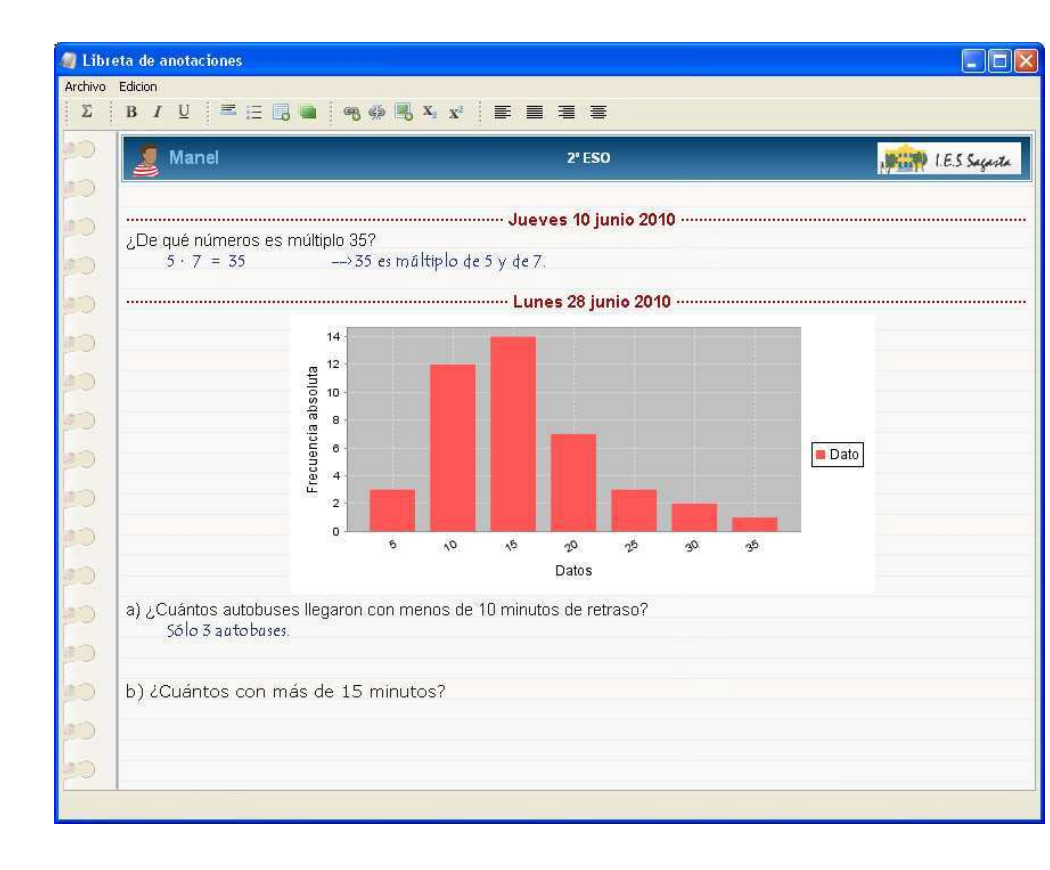

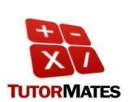

www.tutormates.es

www.tutormates.es

## **Cuaderno del alumno**

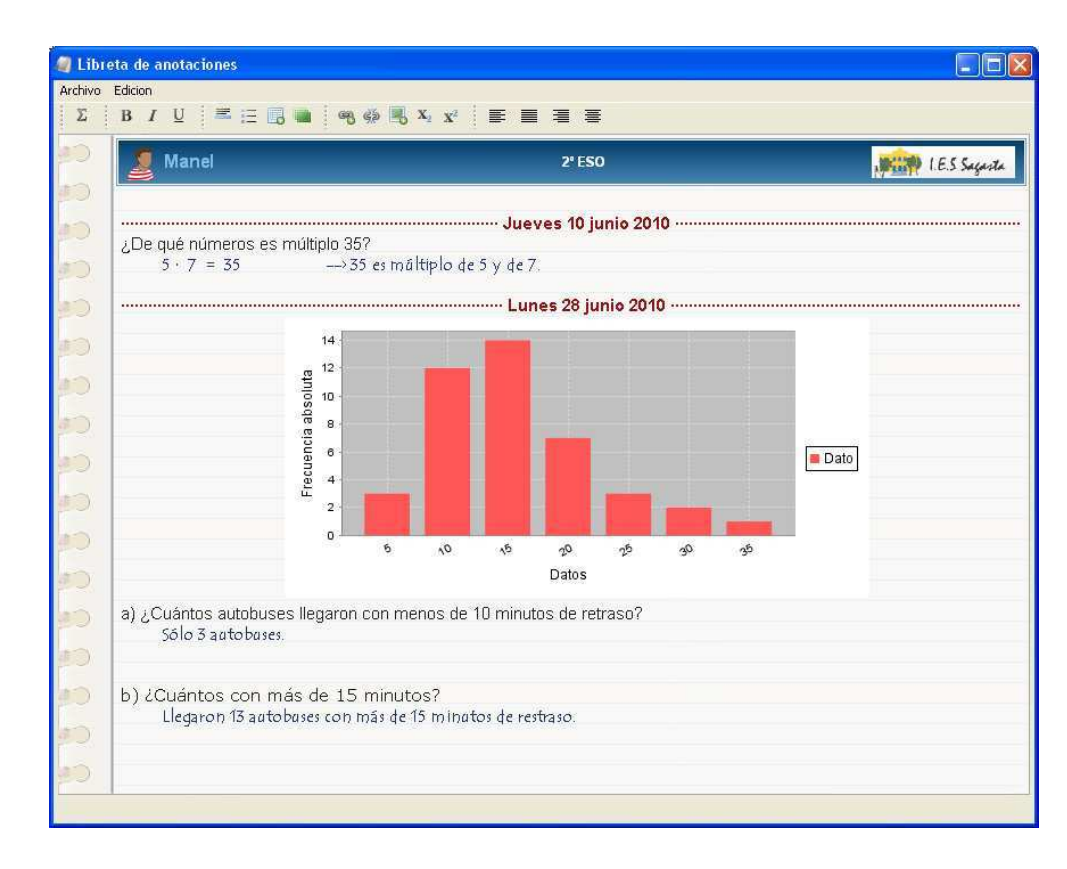

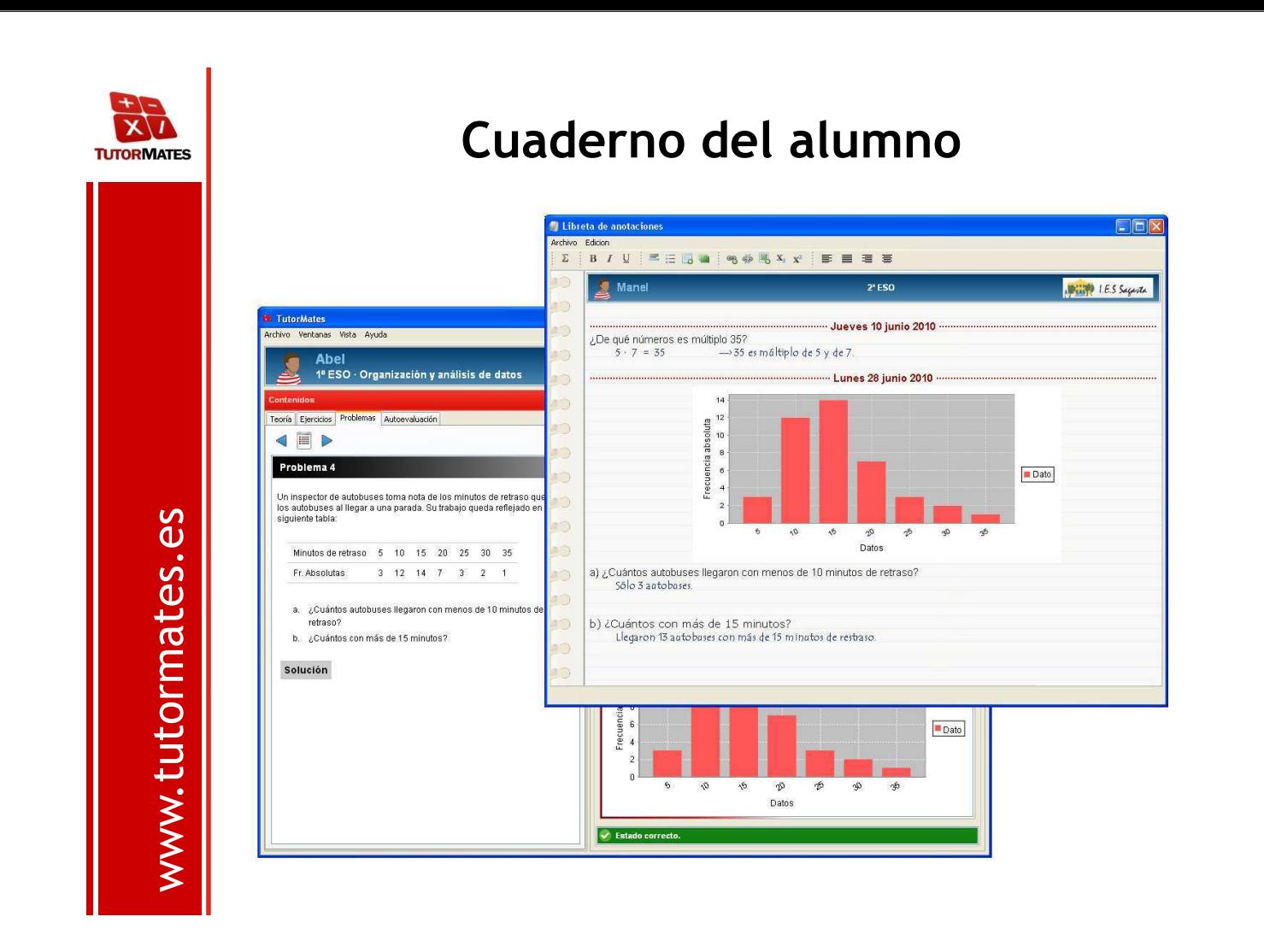

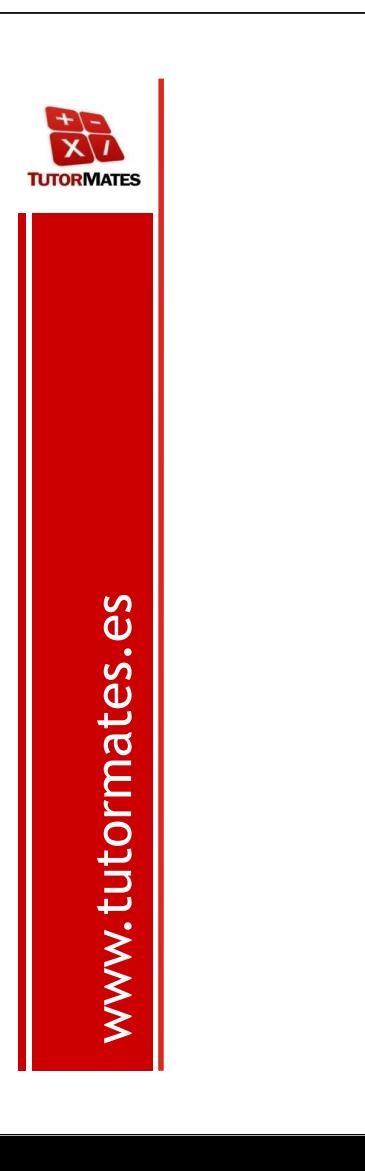

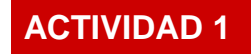

## **Unidad de Geometría**

Accedemos a **TUTORMATES** como alumno de 1º de ESO y entramos dentro de la unidad :

**Circunferencia y círculo** 

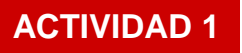

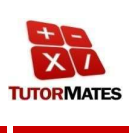

www.tutormates.es www.tutormates.es Si accedemos al apartado de los contenidos teóricos de la unidad, podemos ver cuáles son los elementos de una circunferencia.

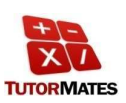

#### **ACTIVIDAD 1**

Una vez hemos visto cuáles son los elementos de la circunferencia, se puede realizar una actividad relacionada con estos contenidos.

 $\boxed{\mathbb{R} \times \mathbb{R}}$ 

#### Realiza el ejercicio 1.

En la figura dibuja un punto en la cicunferencia, el diámetro de la circunferencia, una cuerda, un punto en la región exterior de la circunferencia y otro punto en la frontera del círculo.

Pulsa aqui

Ejercicio 1

Al pulsar, se abre la pantalla de **GeoGebra** para realizar la actividad.

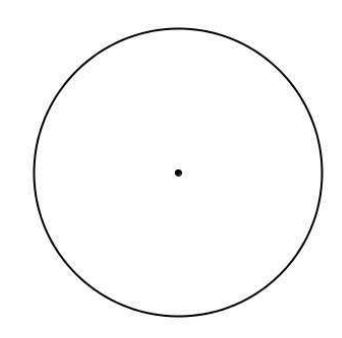

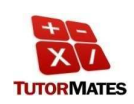

#### ¿Cómo podemos encontrar el centro de una circunferencia?

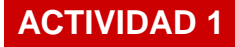

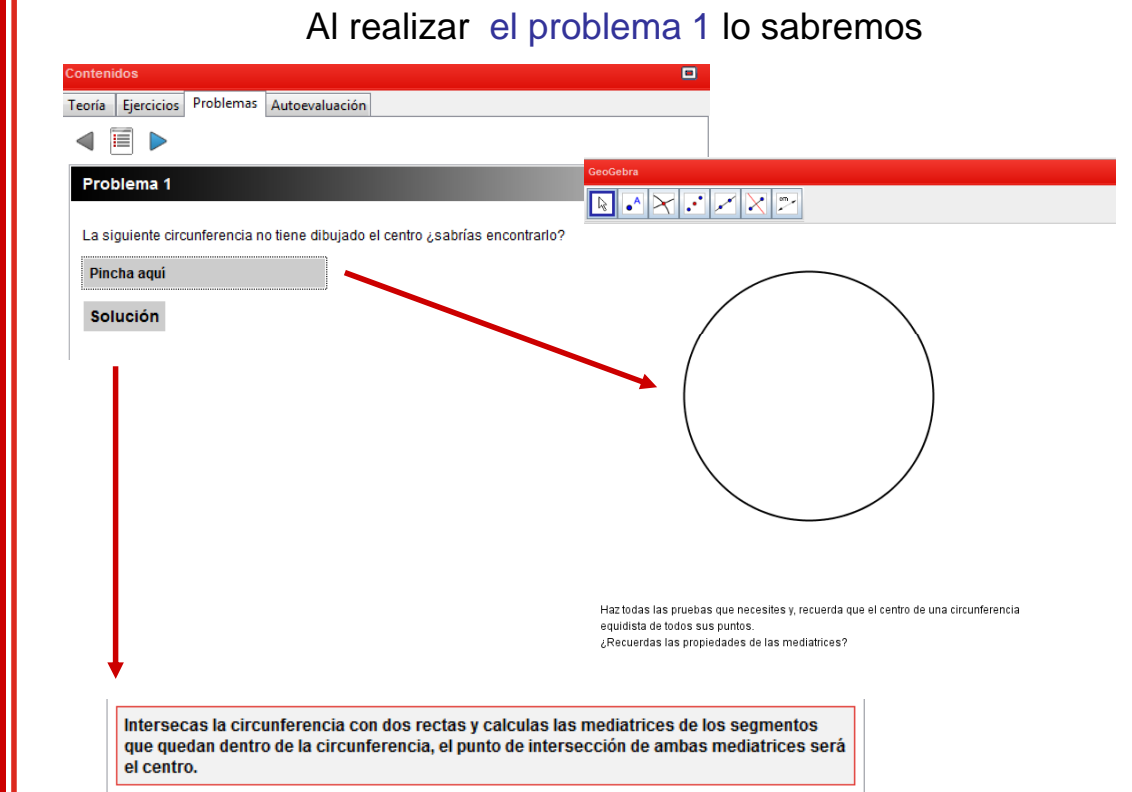

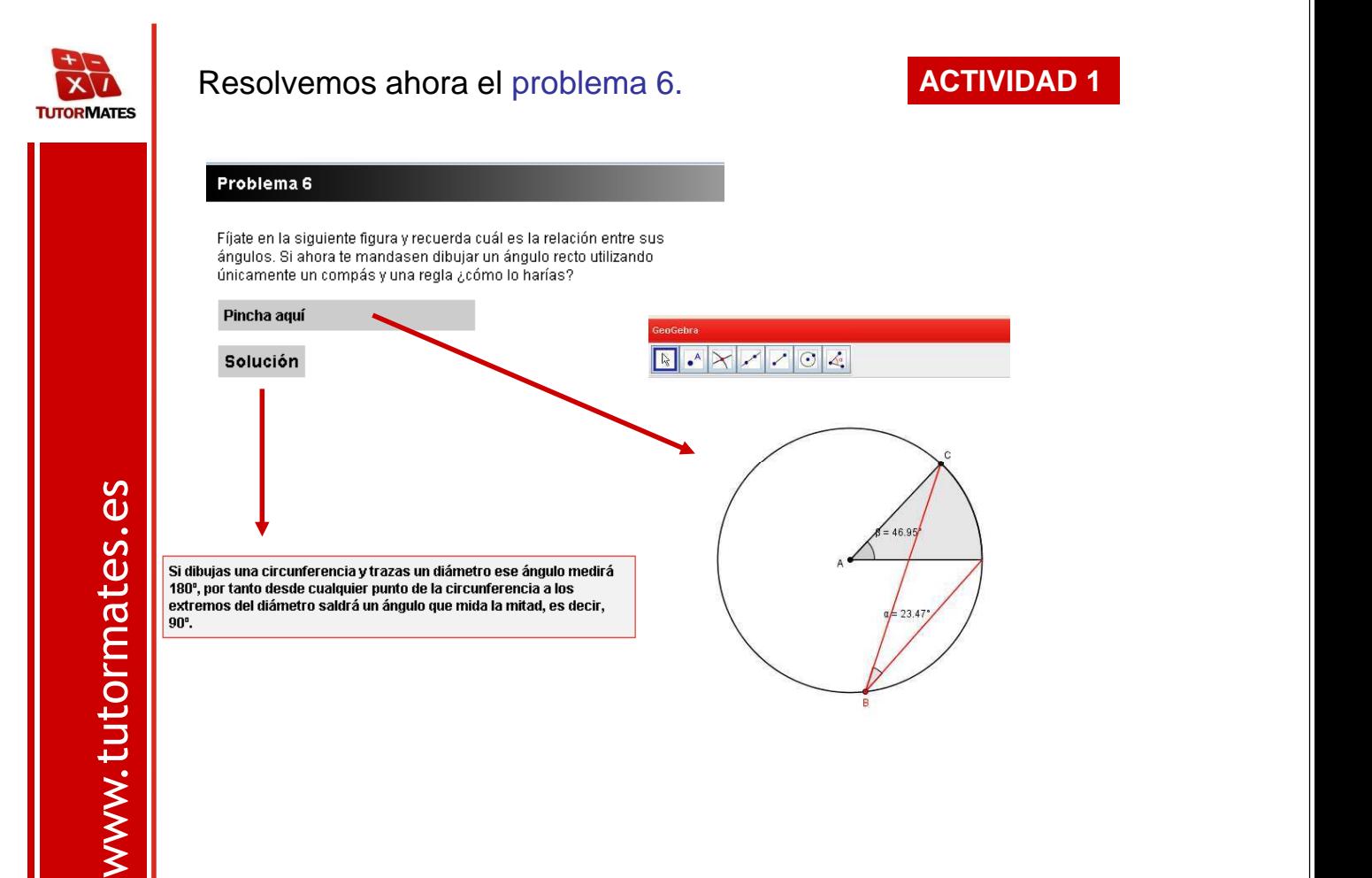

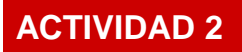

### $\overline{\mathbf{x}}$ **TUTORMATES**

## **Unidad de Funciones**

Entramos ahora en **TUTORMATES** como alumno de 1º de ESO y seleccionamos la unidad:

## **Tablas, gráficas y funciones**

**XIX**<br>TUTORMATES

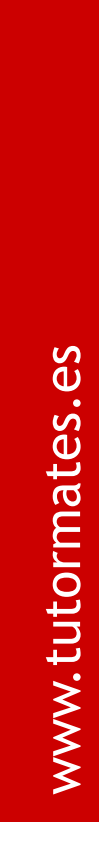

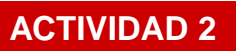

Representamos mediante los comandos la función y=2x.

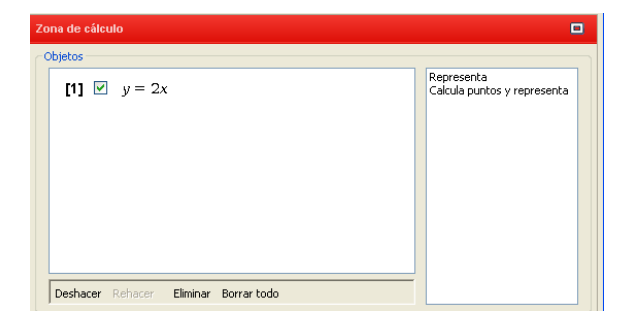

Utilizamos el editor de expresiones y los comandos de la derecha de la zona de cálculo.

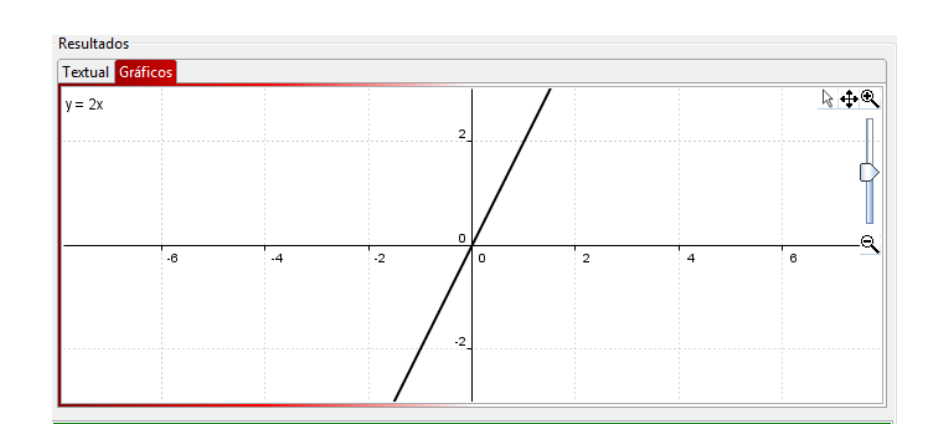

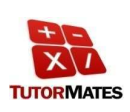

### **ACTIVIDAD 2**

www.tutormates.es www.tutormates.es

 $\overline{a}$  $x = 2$  $x = 3$ <br> $x = -1$ <br> $x = 0$  $\overline{b}$  $\overline{c}$  $\mathbf d$  $x = -3$ Genera nuevas funciones

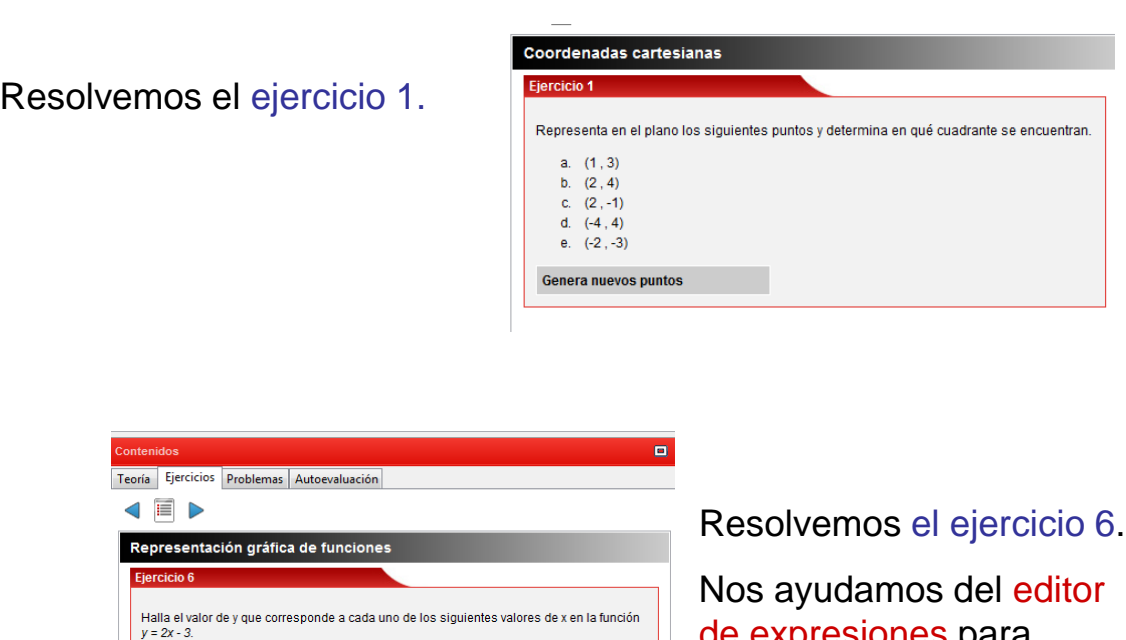

de expresiones para calcularlo.

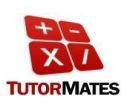

www.tutormates.es

www.tutormates.es

### **ACTIVIDAD 2**

Podemos resolver problemas más tradicionales como el problema 5.

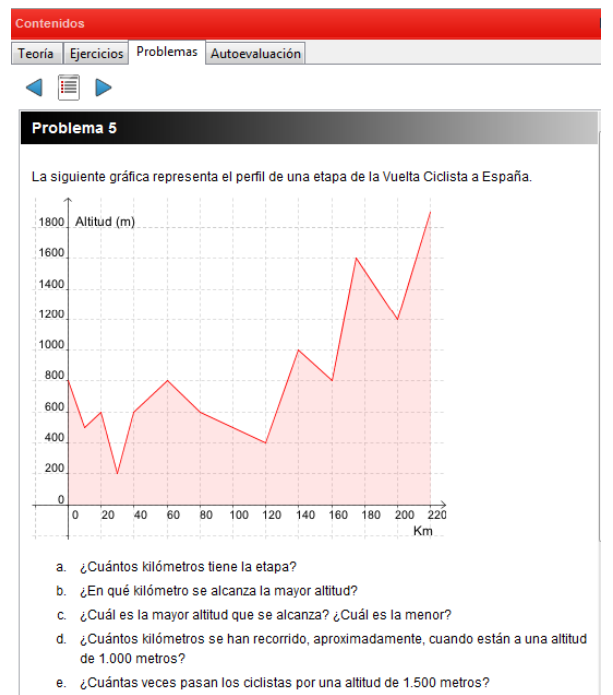

- a. La etapa tiene 220 km.
- b. La mayor altitud se alcanza en el kilómetro 220.
- c. La mayor altitud que se alcanza es, aproximadamente, 1.900 m y la menor 200 m.
- d. Se han recorrido, aproximadamente, 140 km.
- e. Los ciclistas pasan 3 veces por la altitud de 1.500 m.

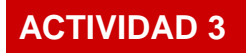

## **Unidad de Raíces**

Cambiamos el usuario, pasa a ser un alumno de 2º de ESO y entramos dentro de la unidad:

**Raíces**

 $\overrightarrow{\mathbf{x}}$ **TUTORMATES** 

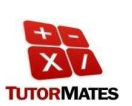

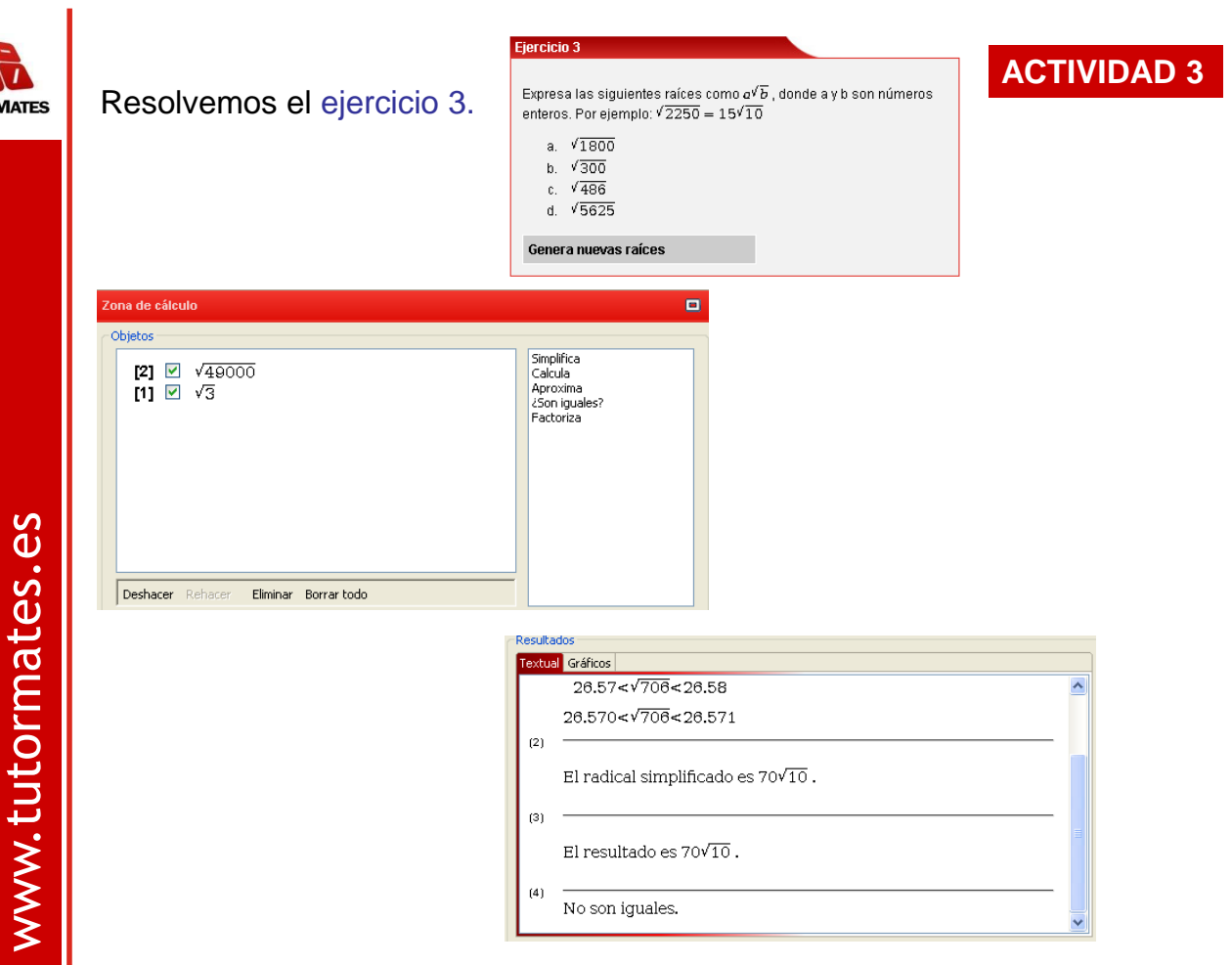

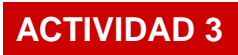

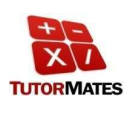

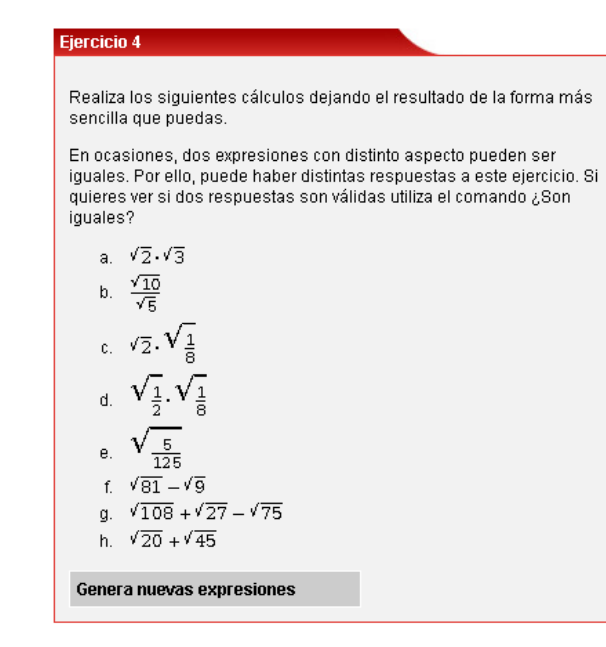

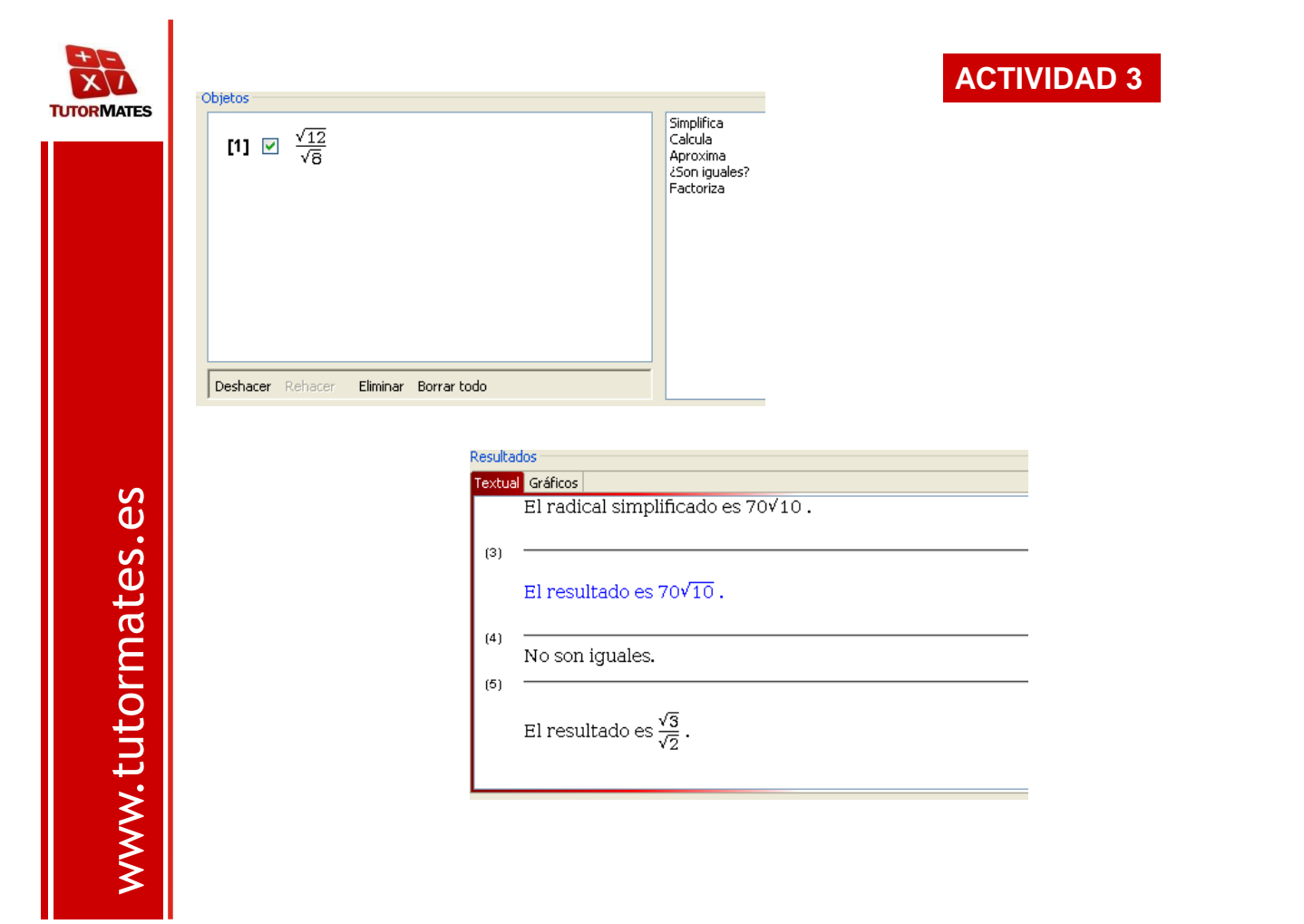

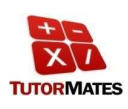

## **Unidad de Números**

Seguimos con el usuario alumno de 2º de ESO y entramos dentro de la unidad:

## **Números racionales y decimales**

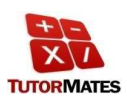

www.tutormates.es

www.tutormates.es

www.tutormates.es

www.tutormates.es

Para ordenar las fracciones 6/8 , -1/3 , 2/5 i 4/5, utilizamos los comandos de la derecha.

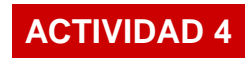

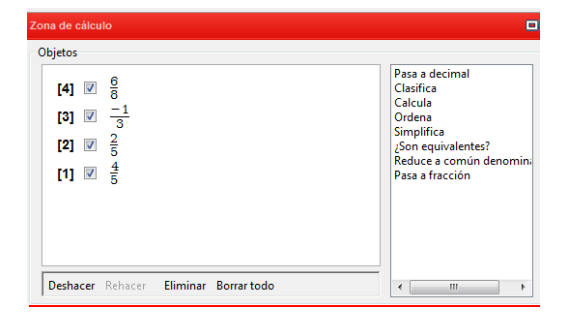

#### Respuesta numérica: Respuesta gráfica:

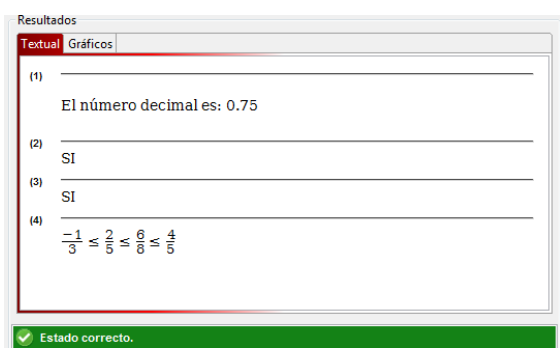

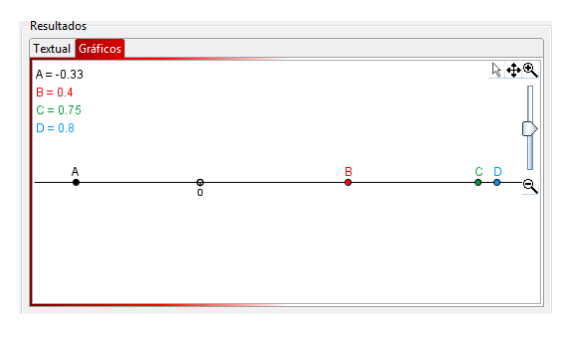

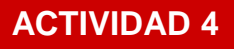

Si accedemos al apartado de los contenidos teóricos de la unidad, podemos ver como se suman y restan fracciones.

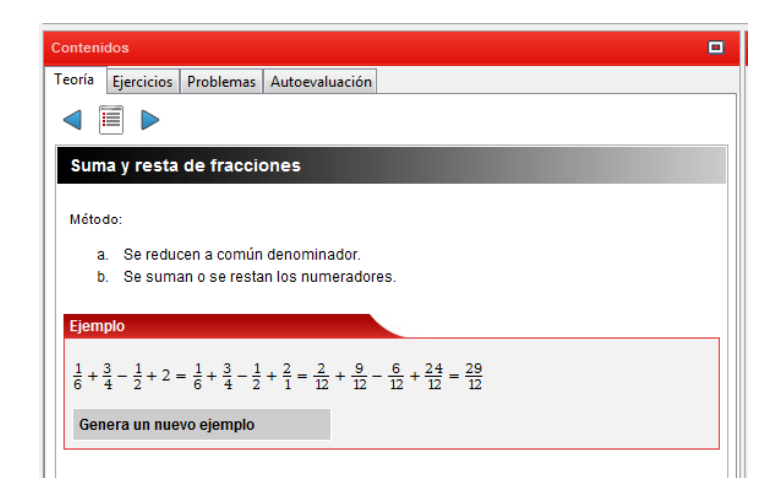

Podemos generar otros ejemplos para entender mejor los contenidos trabajados:

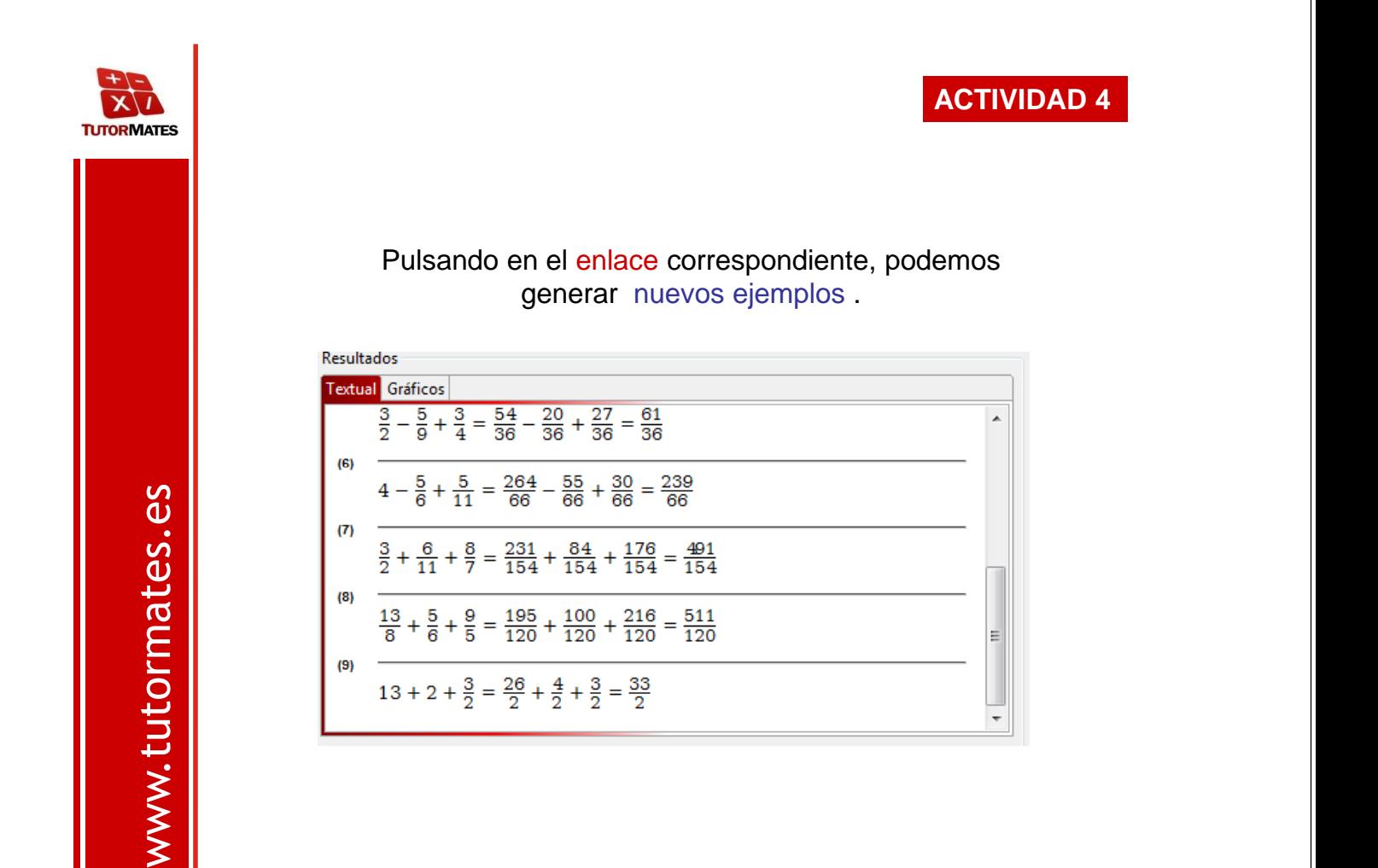

www.tutormates.es www.tutormates.es

**TUTORMATES** 

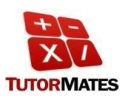

#### **ACTIVIDAD 4**

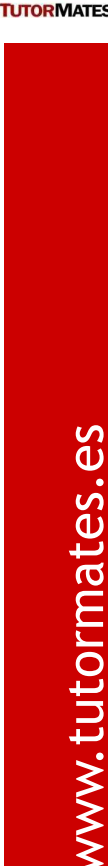

En el ejercicio 6 también podemos generar más expresiones.

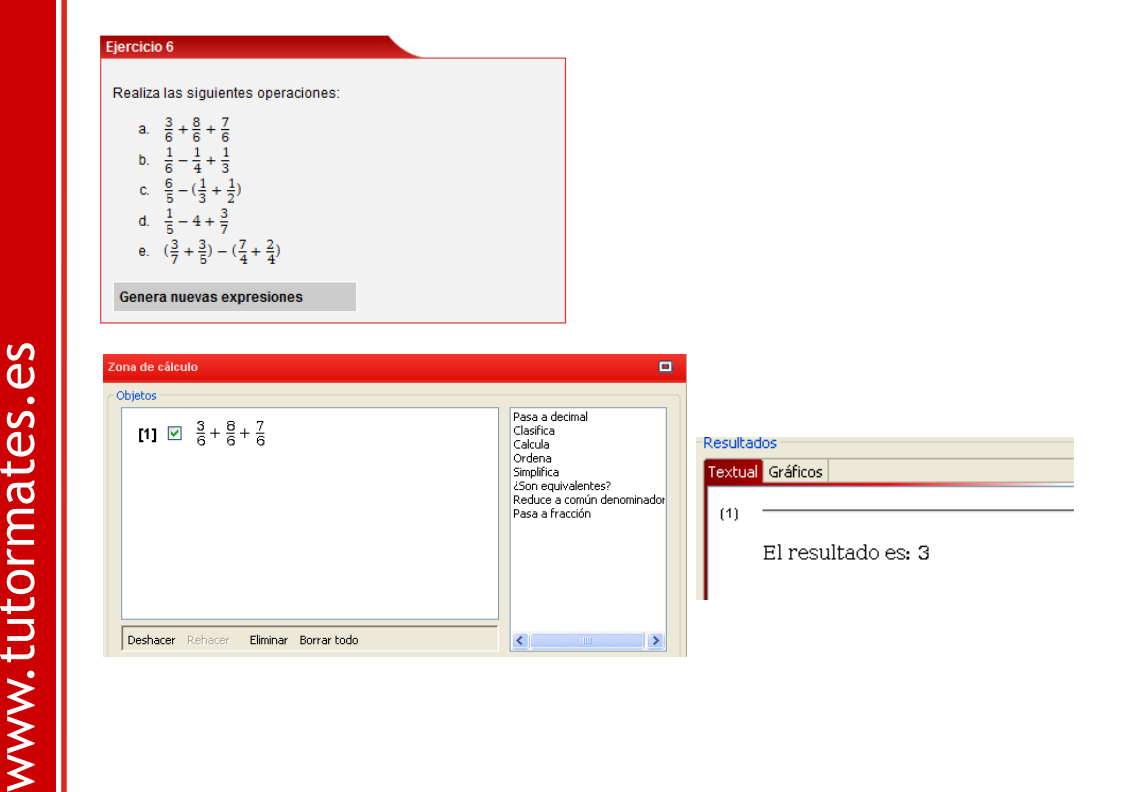

**ACTIVIDAD 4**  $\overline{X}$ **TUTORMATES** Resolvemos el problema 2 de la unidad. о Teoría Ejercicios Problemas Autoevaluación  $\mathbb{E}$  d ◁ Problema<sub>2</sub> Luis y Sara van a cine. En la entrada del cine Luis se ha gastado 2/3 del dinero que llevaba y ahora quiere comprarse una palomitas y una bebida para ver la película, éstas cuestan 3/5 del dinero que tenía cuando salió de casa, ¿le llega el dinero para pagarlo? Sara se ofrece a prestarle el<br>dinero que le hace falta, ¿cuánto dinero deberá Luis devolver a Sara si www.tutormates.es www.tutormates.esLuis salió de casa con 15 €? Solución . A Luis no le llega el dinero que tiene para pagar todo. • Luis deberá devolver a Sara 4 €.

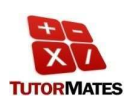

## **Unidad de Ecuaciones**

Seguimos con el usuario alumno de 2º de ESO y seleccionamos la unidad:

## **Ecuaciones**

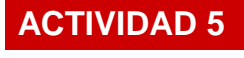

www.tutormates.es www.tutormates.es

Si accedemos al apartado de contenidos teóricos de la unidad, podemos ver cómo se resuelven las ecuaciones de primer grado.

**XI TUTORMATES** 

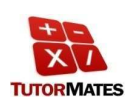

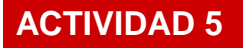

Resolvemos una ecuación, por ejemplo 2x+6 = 3x +9, utilizando los comandos de la derecha

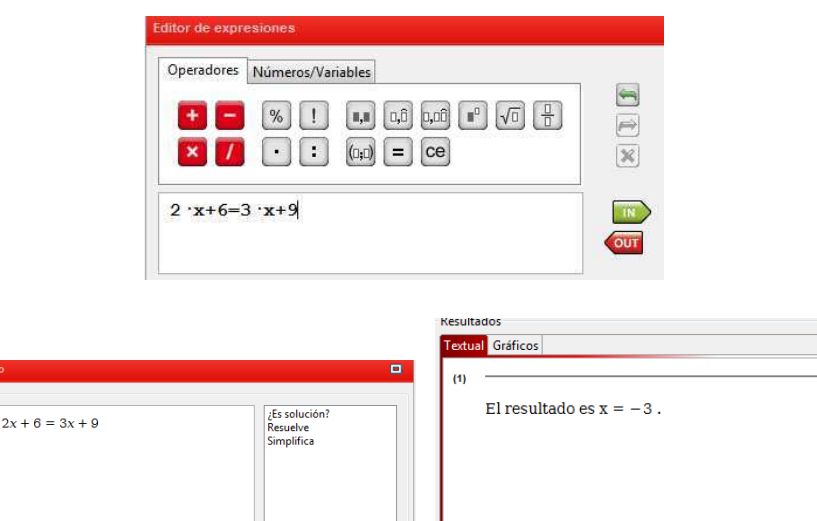

www.tutormates.es www.tutormates.es

 $[1]$   $\overline{\mathbb{Z}}$ 

Deshacer Rehacer Eliminar Borrar todo

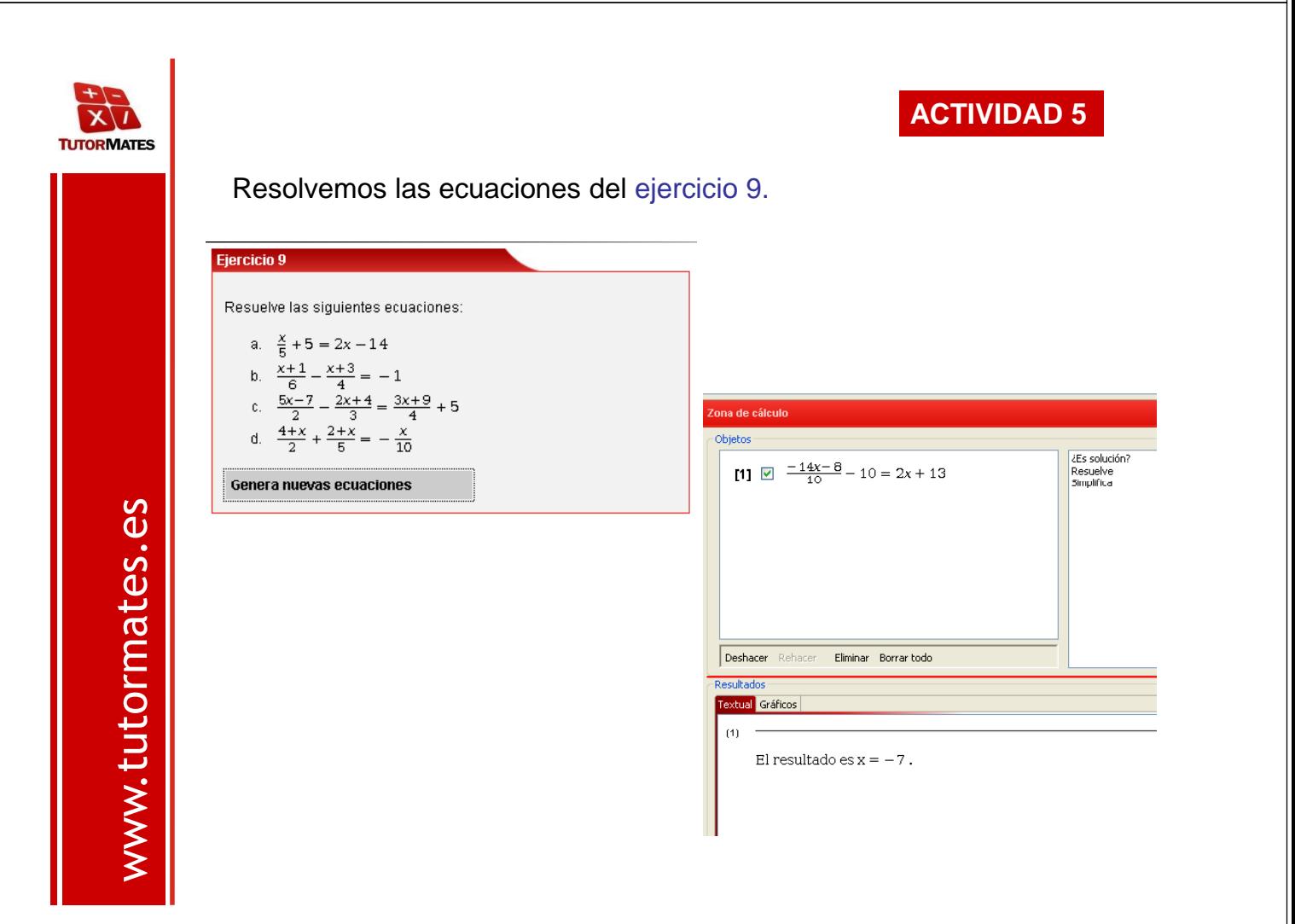

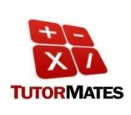

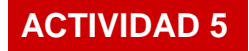

#### Resolvemos el problema 1 de ecuaciones.

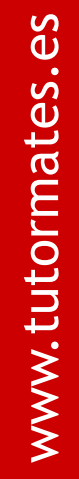

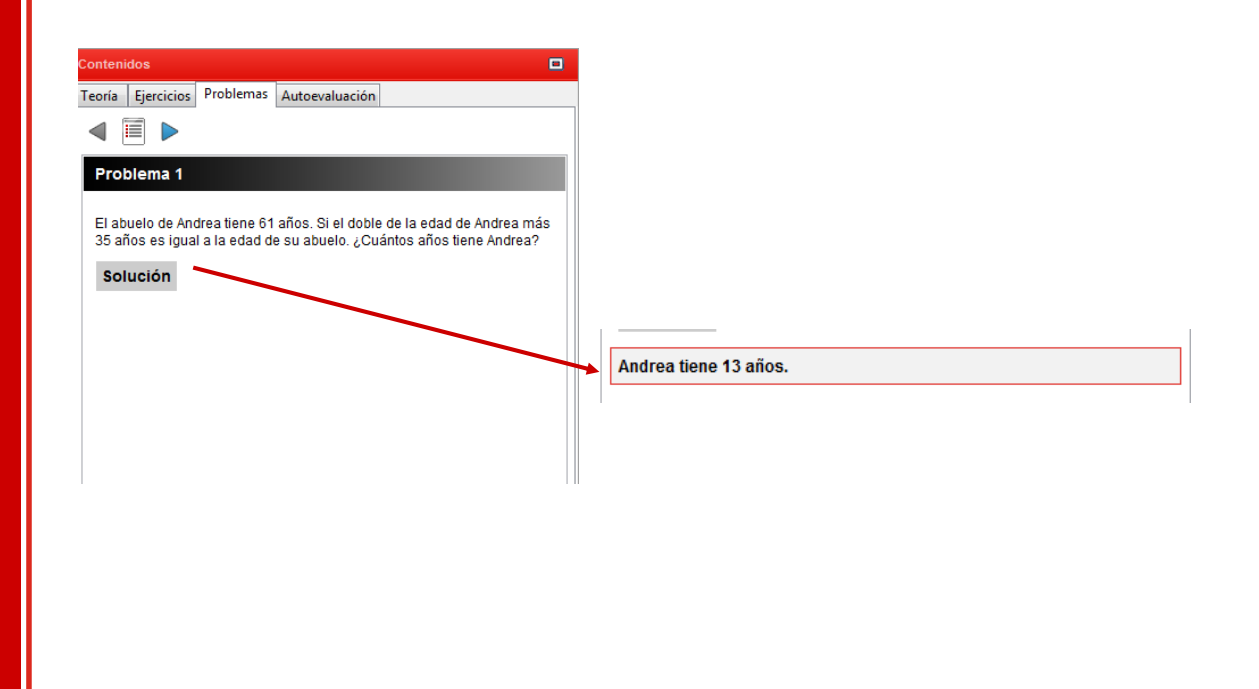

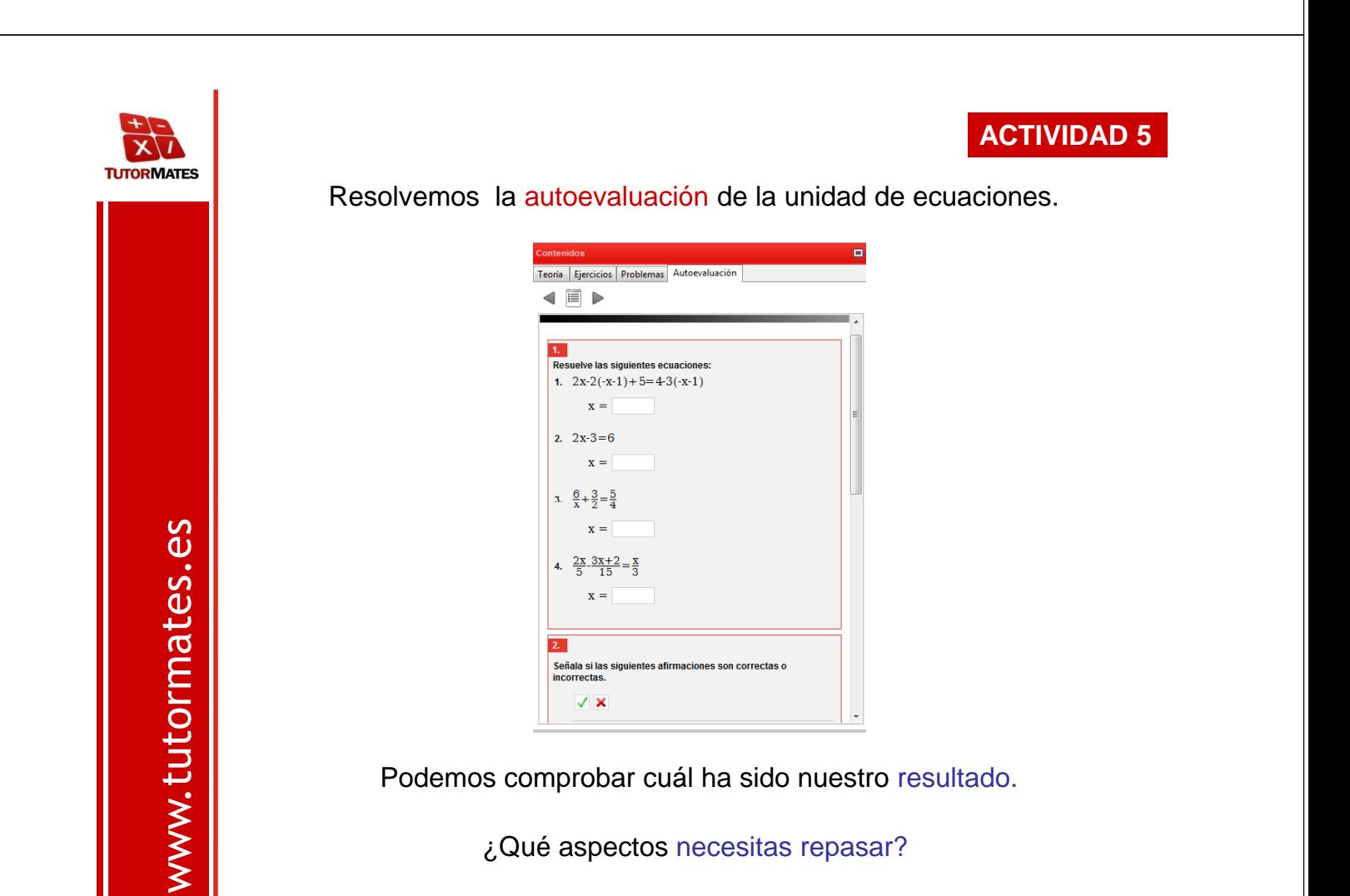

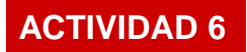

## **Unidad de Estadística**

Seguimos con el usuario alumno de 2º de ESO y entramos dentro de la unidad:

## **Medidas de centralización**

 $\overrightarrow{\textbf{x}}$ **TUTORMATES** 

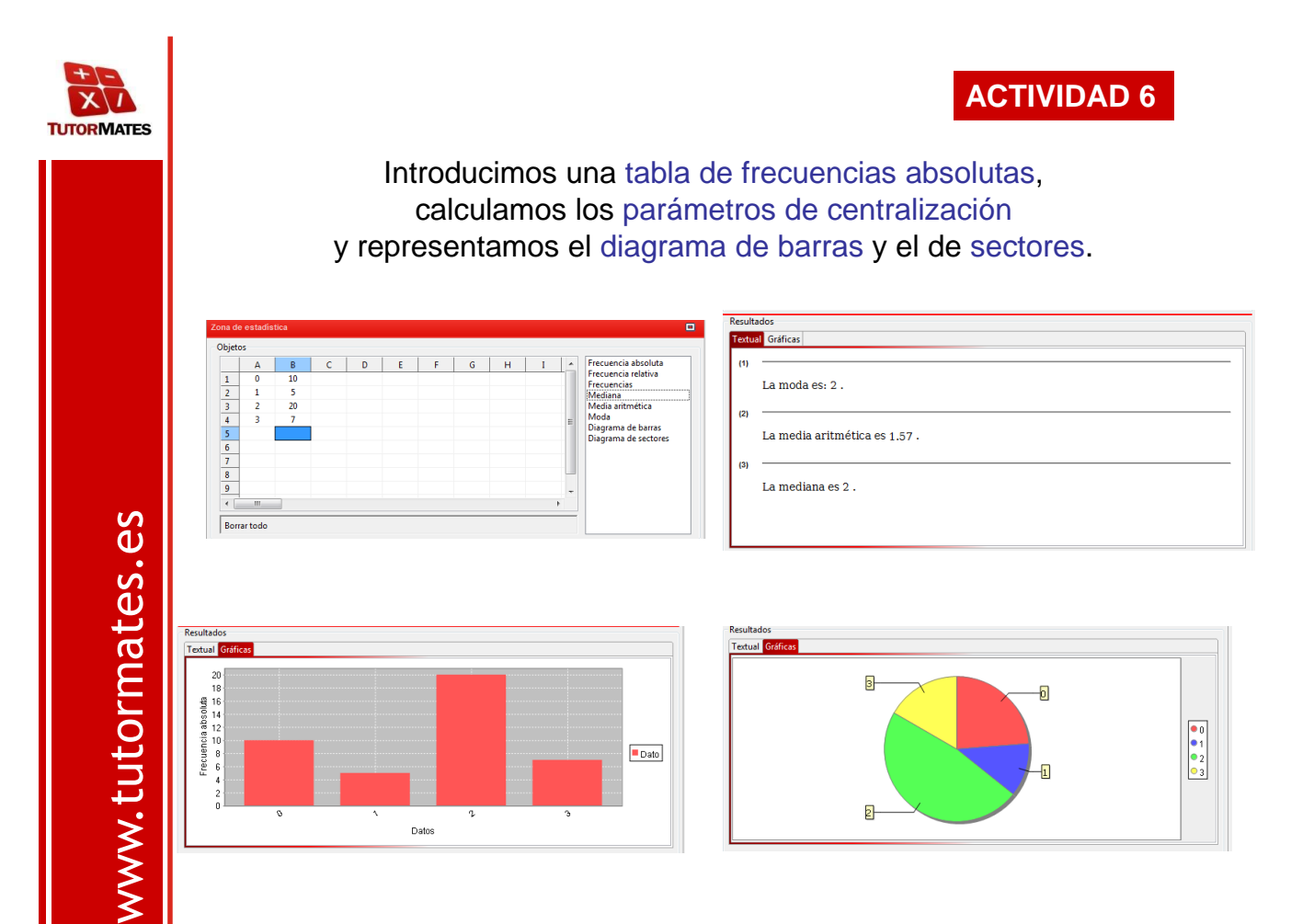

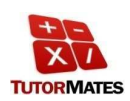

## Resolvemos el ejercicio 1.

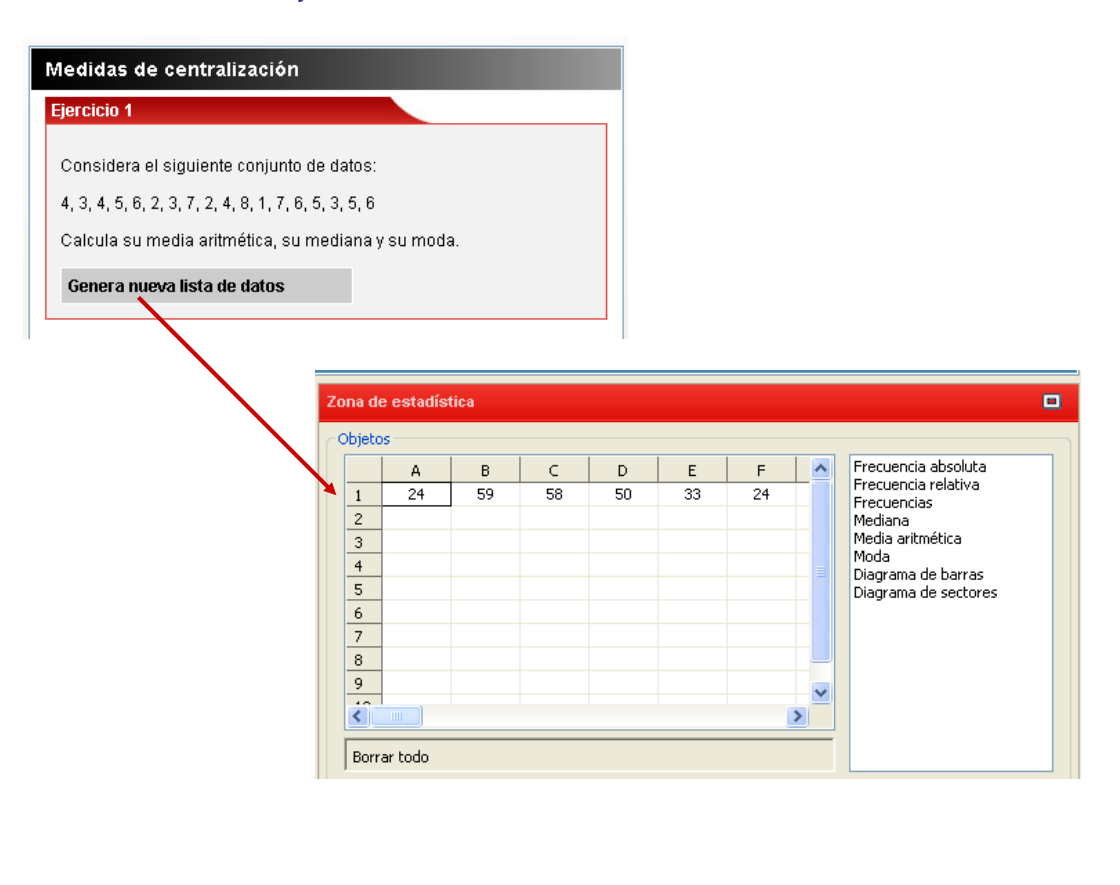

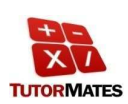

#### **ACTIVITAT 6**

#### Creamos con los comandos de la zona de cálculo:

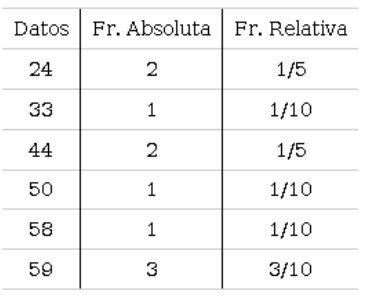

#### La tabla de frecuencias. Los parámetros de centralización.

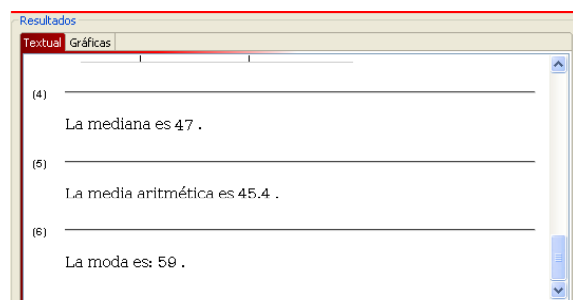

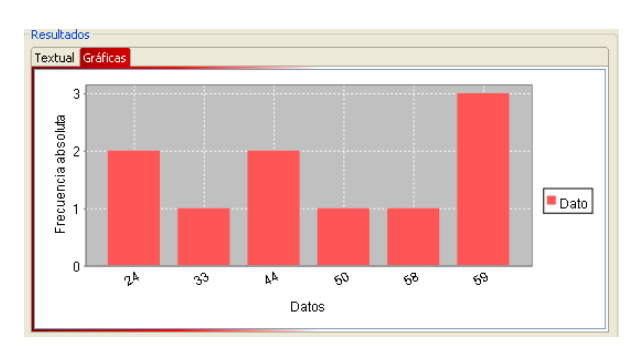

#### El diagrama de barras.

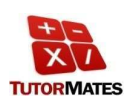

**ACTIVIDAD 7**

## **Unidad de Funciones**

Seguimos con el usuario alumno de 2º de ESO y entramos dentro de la unidad:

## **Funciones**

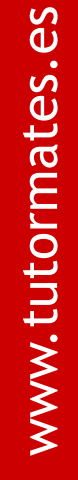

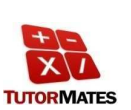

www.tutormates.es

www.tutormates.es

Realizamos el ejercicio 4 y una vez resuelto, generamos una nueva gráfica.

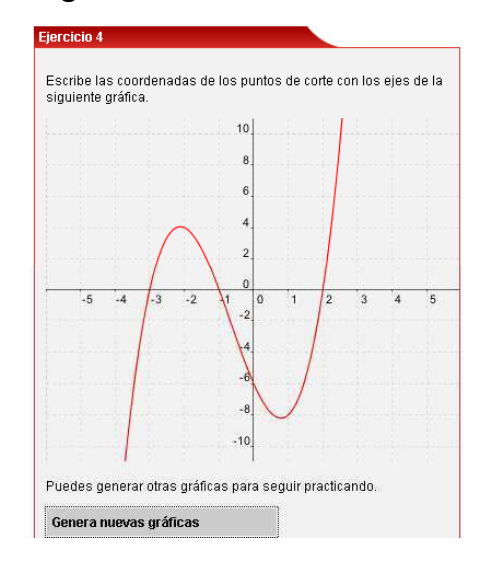

Un ejemplo de gráfica que se puede generar es:

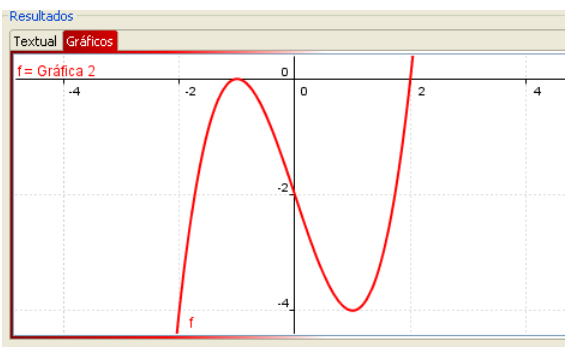

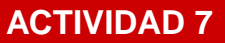

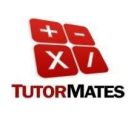

Buscamos los puntos de corte con los ejes y los comprobamos tanto en el apartado textual como en el apartado de gráficos.

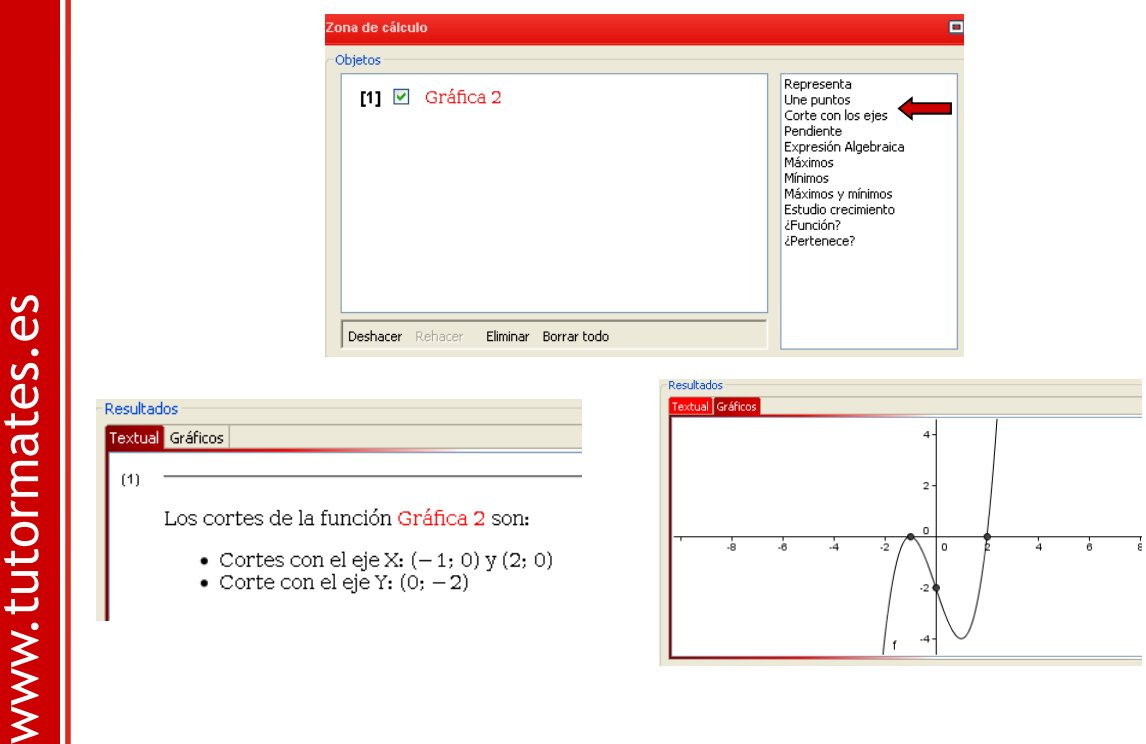

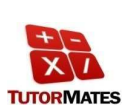

#### **ACTIVIDAD 7**

#### Realizamos el ejercicio 7 generando tres gráficas.

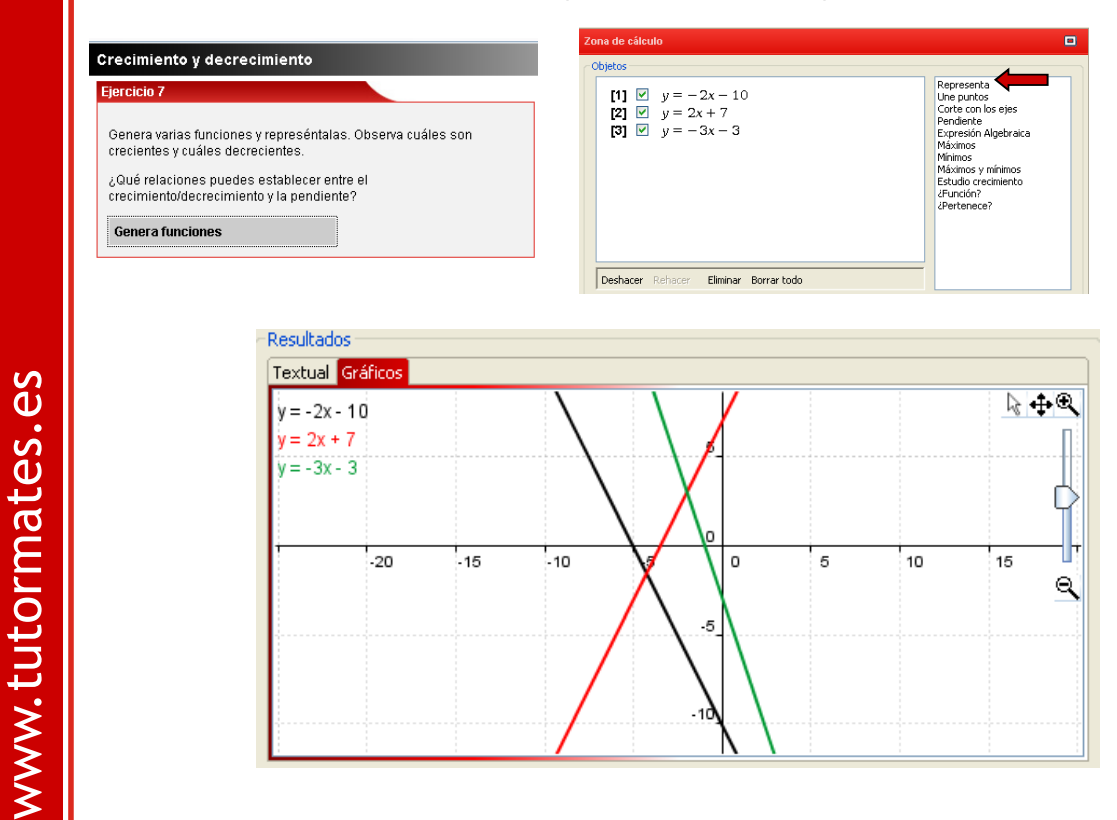

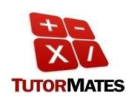

www.tutormates.es

www.tutormates.es

## Realizamos el problema 1.

#### Problema 1

Observa la siguiente gráfica y responde:

- a. ¿En qué puntos no es continua?
- b. ¿En qué puntos corta a los ejes?
- c. ¿Cuándo crece y cuándo decrece?
- d. ¿Cuáles son sus máximos y mínimos?

Puedes dar las coordenadas de los puntos de forma aproximada.

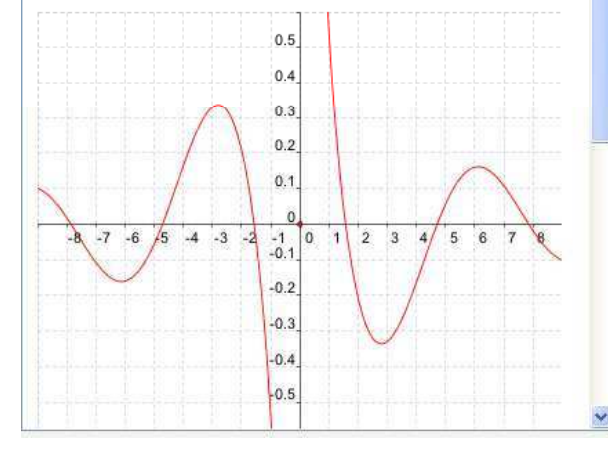

- a. No es continua en  $x = 0$ . En los demás valores de  $x$ es continua.
- b. Corta al eje x en los puntos (-7,85, 0), (-4,71, 0), (-1,57, 0),  $(1,57, 0), (4,71, 0)$  y  $(7,85, 0)$ . Los valores decimales son aproximados.
- c. Es creciente entre  $-6,1$  y  $-2,8$  y entre  $2,8$  y  $6,1$ . En el resto del eje X es decreciente.
- d. Su punto máximo es (-2,8 , 0,34) y su mínimo es (2,8 , -0,34).<br>El punto (6,1 , 0,16) es máximo relativo y el punto (-6,1 , -0,16) es mínimo relativo. Estos valores decimales son aproximados.

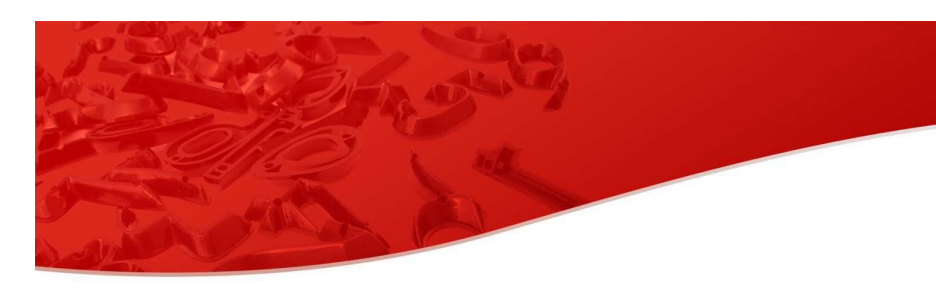

#### Antonio Limón

 $\mathbf{a}$  **b**  $\mathbf{b}$  tutormates.es Tel. 902 43 00 38  $www.tutormates.es$  **TUTORMATES** 

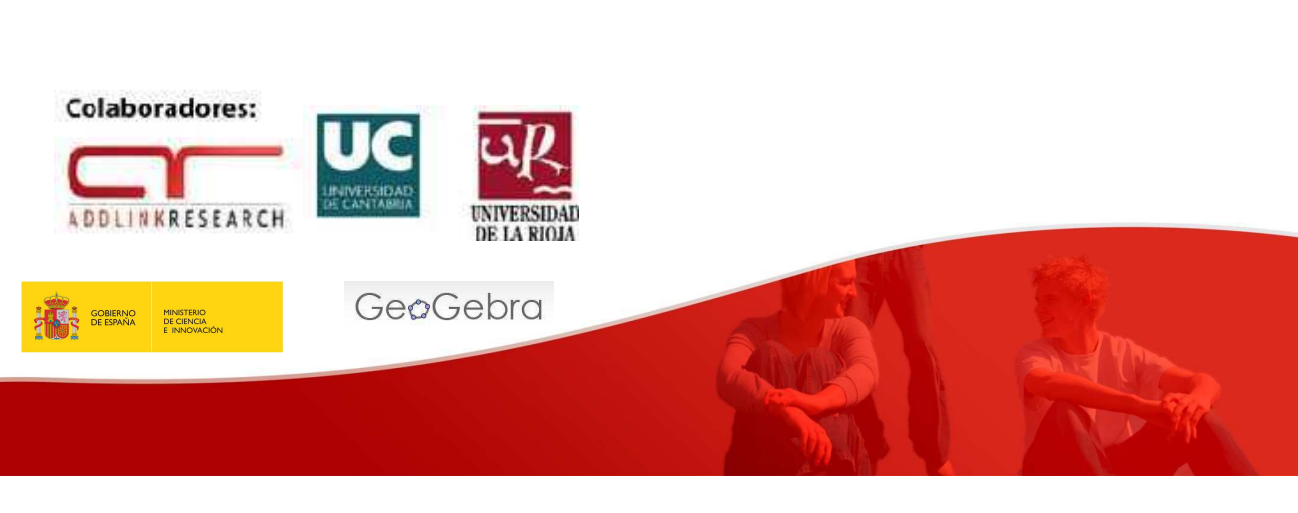